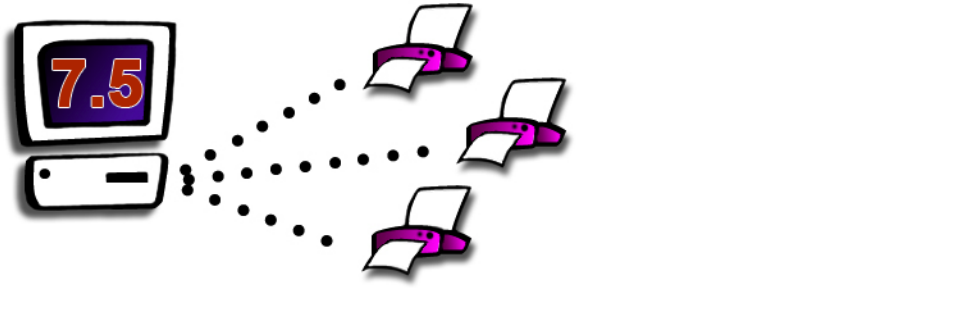

# FaxPack<sup>™</sup> 7.5.3

# Plug-in for FileMaker Pro & 4-Sight FAX

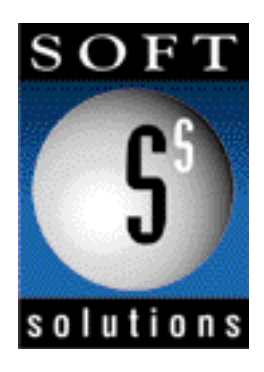

© 1996-2010 Soft Solutions, Inc. All Rights Reserved.

Published World-Wide by Soft Solutions, Inc.

Last updated on September 17, 2010.

# *Disclosure*

*By installing this package, you are agreeing to be bound to the terms of this agreement.* 

*Soft Solutions, Inc. Software License*

- *1. GRANT OF LICENSE. Soft Solutions grants to you, the Developer, the right to use the Soft Solutions software program FaxPack (the "SOFTWARE") on a single computer (i.e. , with a single CPU), or on a LICENSED COMPUTER NETWORK. Each concurrent user on a network will be governed under the Deployment license purchased. Soft Solutions, Inc. as Licensor, grants to you, the LICENSEE, a non-exclusive, non-transferable right to use this Software subject to the terms of the license as described in the following sections:*
	- *A. You may make backup copies of the Software for your use provided they bear the Soft Solutions, Inc copyright notice.*
	- *B. You may use this software in a manner consistent with the license purchased. Please refer to the terms of your license at the 4-Sight FAX web site, located at http://www.4sightfax.com.*
- *2. COPYRIGHT, The SOFTWARE is owned by Soft Solutions and is protected by United States copyright laws and international treaty provisions. Therefore, you must treat the SOFTWARE like any other copyrighted material (e.g., a book or musical recording) except that you may either (a) make one copy of the SOFTWARE solely for backup or archival purposes, or (b) transfer the SOFTWARE to a single hard disk provided you keep the original solely for backup or archival purposes. You may not copy the written materials accompanying the SOFTWARE.*
- *3. OTHER RESTRICTIONS. You may not rent, lease or transfer the SOFTWARE. You may not reverse engineer, decimalize, or decompile the SOFTWARE.*

*LIMITED WARRANTY. Soft Solutions, Inc. warrants that (a) the SOFTWARE will perform substantially in accordance with the accompanying written materials for a period of ninety (90) days from the date of receipt. Any implied warranties on the SOFTWARE are limited to ninety (90) days and one (1) year, respectively. Some states do not allow limitations on duration of an implied warranty, so the above limitation may not apply to you.*

*CUSTOMER REMEDIES. Soft Solutions, Inc. entire liability and your exclusive remedy shall be, at Soft Solutions option, either: (a) return of the price paid or (b) repair or replacement of the SOFTWARE that does not meet Soft Solutions Limited Warranty. This Limited Warranty is void if failure of the SOFTWARE has resulted from accident, abuse, or misapplication. Any replacement SOFTWARE will be warranted for the remainder of the* 

*original warranty period of thirty (30) days, whichever is longer.*

*NO OTHER WARRANTIES. Soft Solutions disclaims all other warranties, either express or implied, including but not limited to implied warranties of merchantability and fitness for a particular purpose, with respect to the SOFTWARE, the accompanying written materials, and any accompanying hardware. This limited warranty gives you specific legal rights. You may have other rights, which vary by locale.*

*NO LIABILITY FOR CONSEQUENTIAL DAMAGES. In no event shall Soft Solutions or it suppliers be liable for any damages whatsoever (including, without limitation, damages for loss of business profits, business interruption, loss of business information, or other pecuniary loss) arising out of the use of or inability to use this Soft Solutions product, even if Soft Solutions has been advised of the possibility of such damages. Because some states do not allow the exclusion or limitation of liability for consequential or incidental damages, the above limitation may not apply to you.*

*Governing Law. This entire agreement shall be governed by the laws of the State of Georgia within the USA.*

*FaxPack is a trademark of Soft Solutions, Inc. Apple is a registered trademark of Apple Computer, Inc.*

*Filemaker Pro and Filemaker Server are registered trademarks of Filemaker Pro, Inc.*

Soft Solutions, Inc.

2900 Chamblee Tucker Road

Building 12, Suite 200

Atlanta, GA 30341 USA

# **Table of Contents**

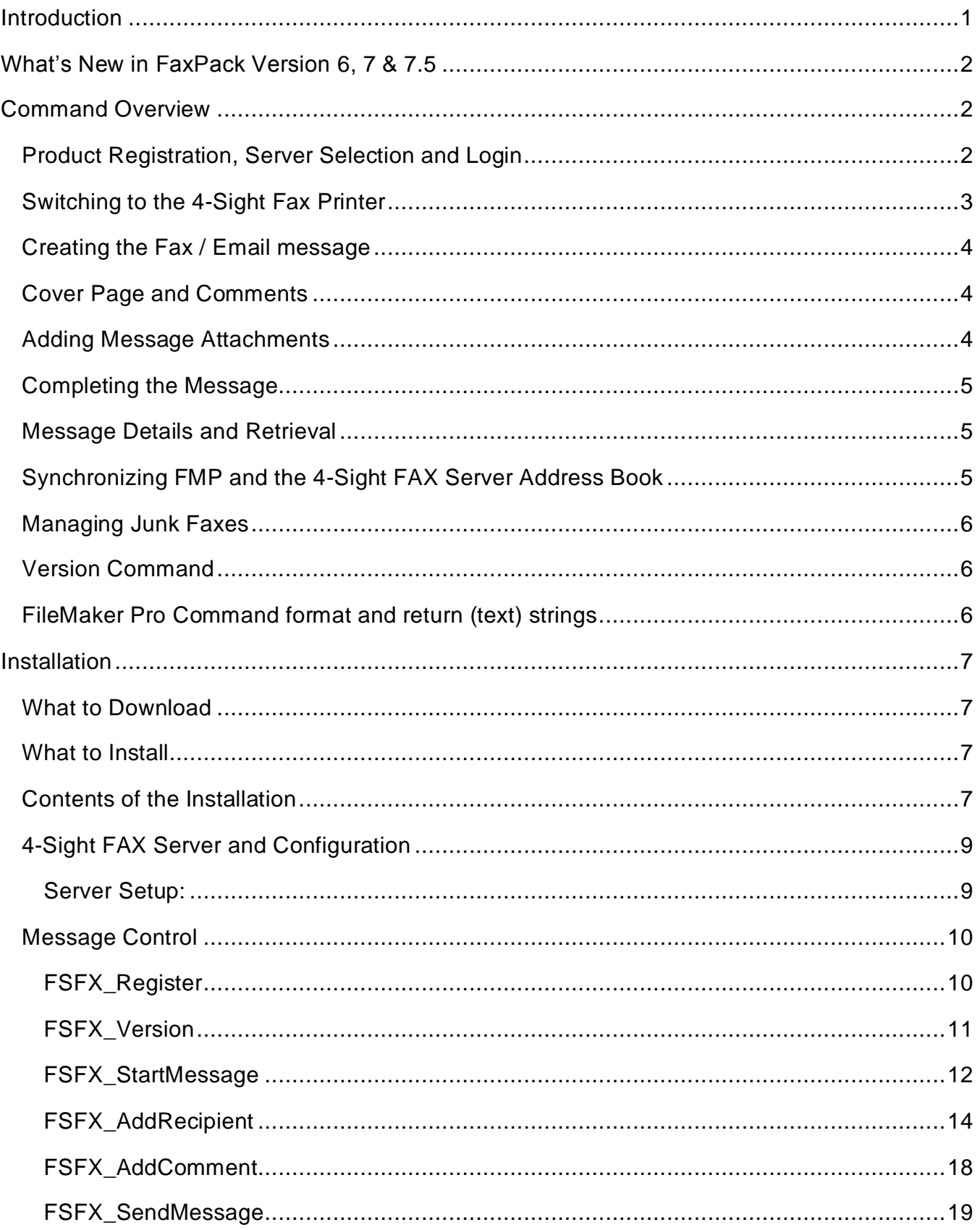

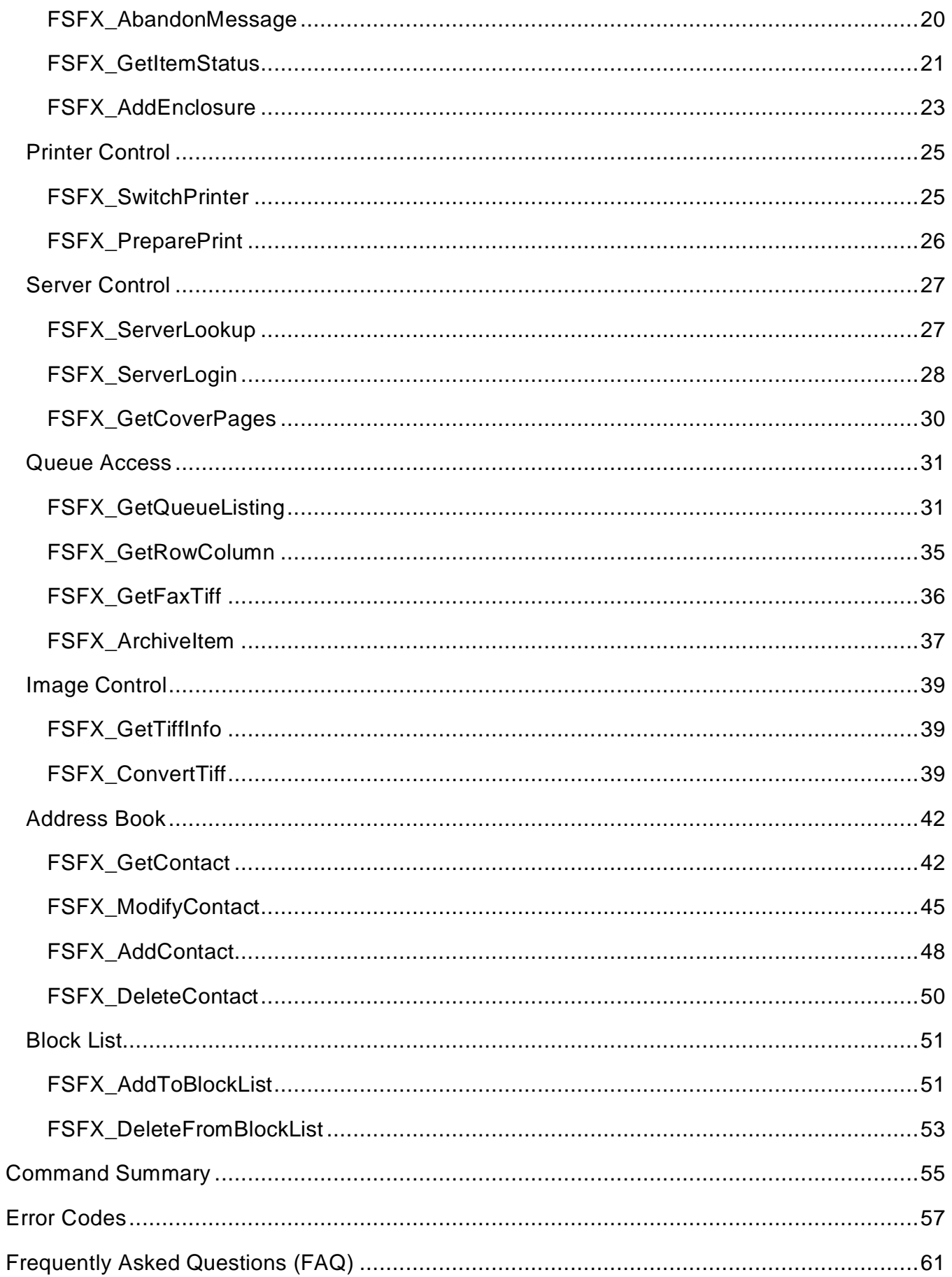

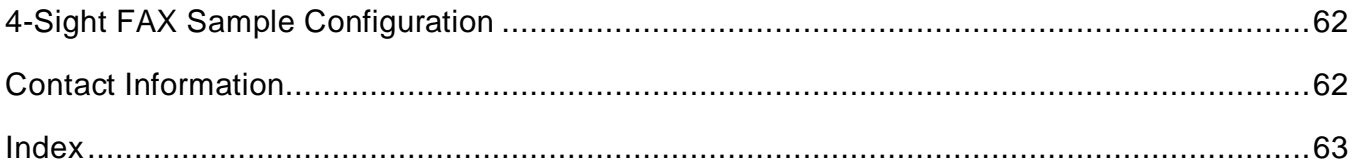

# <span id="page-5-0"></span>**Introduction**

Congratulations on your choice of FaxPack! An industrial strength fax solution, FaxPack is used in applications worldwide demanding direct and seamless database faxing and email capabilities. With FaxPack, FMP Developers can automate direct messaging capabilities for their users in their Filemaker Pro application without the need for the 4-Sight FAX client.

Below is a short list of how FaxPack is being used in database applications to simplify and improve the lives of its users:

- Emergency weather fax broadcasting
- Stock alert notification system
- Physician's stress and EKG fax notification
- Hospital information system w/ fax integration
- Order entry / pick list fax notification
- Hotel reservations fax confirmation
- Purchase order request system
- Patient medical record requests w/ automated fax-back and email delivery
- Voice-activated auto repair schematics system providing fax-back to auto service and repair centers
- Physician's prescription (Rx) fax-in system
- Software company invoice fax system
- Restaurant weekly lunch menu specials fax blast software
- Newspaper classified advertisements with fax / email review & confirmation

# <span id="page-6-0"></span>**What's New in FaxPack Version 6, 7 & 7.5**

FaxPack versions 6, 7 & 7.5 introduce a number of new commands and features enabling database developers to:

- Retrieve details for entire fax / email queue listings.
- Retrieve individual faxes as TIFF files.
- Convert fax TIFF files into any of 5 alternative file formats.
- Have direct access to 4-Sight FAX Servers Smart dialing capabilities.
- Utilize permanent unique numbers for each fax (incoming and/or outgoing).\*
- Extend fax merge capabilities with access to 17 fields from the server address book.
- Add, update or delete FAX server-based address books directly from FMP.
- Download the entire 4-Sight FAX Server Address book to a local text file.
- Add or remove company fax numbers from the Fax Server Block list (feature).
- Send either fax or email messages (or both concurrently).
- Have access to any fax or email message status.
- Archival capabilities for one or many faxes (available in version 7.5).

\* Prior to 4-Sight FAX and FaxPack version 7, the 4-Sight FAX Server software used a dynamic number identification (id) system where fax id numbers changed each time the 4- Sight FAX server was restarted. Under 4-Sight FAX/FaxPack 7 and later, a permanent unique numbering system is in place. This permits database applications to now create, retrieve and delete faxes using permanent, 100% accurate queue information.

# <span id="page-6-1"></span>**Command Overview**

Before describing the FaxPack commands in detail, it will be helpful to overview the purpose, use and basic steps to follow in programming your fax solution. The 4-Sight FAX server permits a 4-Sight FAX client and a Filemaker Pro application using FaxPack to run concurrently on the same machine with the same user[name] using the same TCP/IP address.

# <span id="page-6-2"></span>*Product Registration, Server Selection and Login*

The **FSFX** Register command must first be called to allow uninterrupted access to the FaxPack development commands (without time limits). The 4-Sight FAX server that transmits the completed message must be identified in your session before a message can be sent.

The FAX server can be identified explicitly using the **FSFX\_ServerLogin** command along with a User name and password. The **FSFX\_ServerLookup** command can be used to search for a FAX server on the local network.

The **FSFX\_ServerLogin** command can optionally validate the information. The **FSFX\_ServerLogin** parameter values are made available to over a half dozen FaxPack commands that require log-in access dynamically. Each of these commands logs in and logs out of the server using the **FSFX\_ ServerLogin** parameter values. A valid user name and password are checked against the 4-Sight FAX Server before any faxes are created and are a log-in requirement.

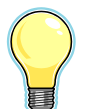

IMPORTANT: With FaxPack, users are logged in as certain FaxPack commands are executed and logged out as FaxPack commands are completed. With the 4-Sight FAX Client software, however, users login and remain logged in until they log out. The same User from the same IP address can be simultaneously logged in more than once

through the 4-Sight FAX Client and through FaxPack commands from within FMP.

# <span id="page-7-0"></span>*Switching to the 4-Sight Fax Printer*

The **FSFX\_SwitchPrinter** command allows you to procedurally alternate between the 4-Sight FAX printer driver and the user's selected printer, without opening the Macintosh OS X "Print Center" or the Windows printer Control Panel. When running under Mac OS X, version 10.3 or later must be installed in order to use the "**FSFX\_SwitchPrinter**" command. The **FSFX PreparePrint** command communicates directly with the 4-Sight FAX print driver. This command tells FaxPack to capture the subsequent FMP print job into a temporary Tiff file for transmission to the 4-Sight FAX server.

# <span id="page-8-0"></span>*Creating the Fax / Email message*

A fax / email message (message) is built with several FaxPack calls. To begin, the FMP developer should call the **FSFX\_StartMessage** command to provide basic sender and sending information. A "message" in this context refers to either a fax or email, generated through a FMP print job for transmission to one or more recipients. This command allocates the memory to store information about the message and its contents.

One or more destination addresses are then specified for the current message by calling the **FSFX\_AddRecipient** command. You must issue this call at least once, to specify at least one destination address, but there is no limit to the number of additional calls/destinations that may be specified. This command allocates the memory to store information about the message recipients, their fax numbers and associated information.

# <span id="page-8-1"></span>*Cover Page and Comments*

The **FSFX\_GetCoverPages** command will provide the FMP Developer with the names of the Fax Server cover pages (up to 14 possible cover page names). The **FSFX\_AddComment** command can optionally be used to specify a text comment for the fax cover page of the current fax message.

## <span id="page-8-2"></span>*Adding Message Attachments*

An FMP print job can be added as an attachment to the current fax message that began with **FSFX\_StartMessage**. The additional command order to do so is as follows:

- 1) Switch the default printer to 4-Sight Fax using **FSFX\_SwitchPrinter.**
- 2) Call the **FSFX\_PreparePrint** command.
- 3) Print from FMP.
- 4) Repeat steps 2-4 for more attachments.

5) Switch the default printer back using **FSFX\_SwitchPrinter.** Note that this technique assumes FMP will print to the default printer.

# <span id="page-9-0"></span>*Completing the Message*

Finally, the **FSFX\_SendMessage** command is called to build the message and send it to the 4-Sight FAX server for final processing and transmission. Alternatively, the **FSFX** AbandonMessage command can be used to dispose of the current message without transmitting it. The **FSFX\_SendMessage** command returns a unique "message ID" from the 4- Sight Fax Server. The same "message ID" returned within the **FSFX\_SendMessage** command can later be used for retrieving the fax status via the **FSFX\_GetItemStatus** command.

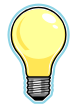

IMPORTANT: Every call to **FSFX\_StartMessage** must be balanced with a final call to either **FSFX\_SendMessage** or **FSFX\_AbandonMessage**.

## <span id="page-9-1"></span>*Message Details and Retrieval*

The **FSFX\_GetItemStatus** command allows the user to retrieve the fax status, date and time sent, etc. for any fax. The **FSFX\_GetFaxTiff** allows the FMP application to retrieve any fax file and is most useful for databases with viewing capabilities. The **FSFX\_GetTiffInfo** command provides the developer with the number of pages for the fax just retrieved. The **FSFX ConvertTiff** command converts one or more pages from a Fax Tiff file into any of 4 different file formats, including PDF, Pict, PNG, BMP and Tiff. When using the **FSFX ConvertTiff** command, files are converted and saved to the applications local hard driver.

# <span id="page-9-2"></span>*Synchronizing FMP and the 4-Sight FAX Server Address Book*

The **FSFX\_GetContact** command provides the FMP Developer a tool for retrieving 22 fields of information for any Contact within the FAX Server address. The FMP Developer accomplishes this by providing the unique ID of the Contract address book entry. This unique Contact ID is first provided by FaxPack after the Developer issues a **FSFX\_AddContact** command which adds the Contact to the 4-Sight FAX Server address book with up to 22 fields of data. Developers can modify Server address book capabilities with the **FSFX\_ModifyContact** command. Lastly, the **FSFX\_GetAddressBook** will retrieve all contact records from the Server Address book and return them to a text file, as specified by the Developer. This is useful for companies that want their 4-Sight FAX Server Address books synchronized with their FMP database.

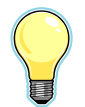

IMPORTANT: When synchronizing your FMP database with the 4-Sight FAX Server address book, it will be essential to store the ContactID of the Address Book Contact within the FMP database.

# <span id="page-10-0"></span>*Managing Junk Faxes*

FaxPack contains commands for adding and removing fax numbers and companies from the Junk Fax List, maintained by the 4-Sight FAX Server. The new commands are **FSFX\_AddToBlockList** and **FSFX\_DeleteFromBlockList**.

## <span id="page-10-1"></span>*Version Command*

The FSFX\_Version command returns the string of the current FaxPack version number.

## <span id="page-10-2"></span>*FileMaker Pro Command format and return (text) strings*

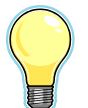

IMPORTANT: Each FaxPack command issued from FMP will return a text string containing one or more values separated by a "|" character. In all cases, the first value returned will be a numeric error code. An error code of 0 indicates a successful command completion. All error codes can be found in the Error codes section at the end of this manual. FMP Developers must code their application to account for the "|" separator character after each parameter in the string returned after a FaxPack call is made. This is true, except after the last value, where there is no "|"returned.

# <span id="page-11-0"></span>**Installation**

# <span id="page-11-1"></span>*What to Download*

Download either:

- 1. FaxPack for FMP (Macintosh).
- 2. FaxPack for FMP (Windows).
- Based on the version of FMP you are operating, please pick the appropriate download file based on the target platform.
- Customers will also need to request a special build for FaxPack 7.0 and 7.5 for compatibility for FMP 5-6.
- IMPORTANT: Documentation is not unavailable for this older plug-in architecture running FMP Versions 5 and 5.5 and 6. A Demonstration database is available for the older format, which outlines the syntax while providing a list of error codes.

# <span id="page-11-2"></span>*What to Install*

FaxPack requires the installation of the 4-Sight FAX Server and, at minimum, the print driver portion of the 4-Sight FAX version 7/7.5 Client. An installer is provided for both the 4-Sight FAX v7/v7.5 print driver for Macintosh OS X and the Windows print driver.

Installation of the FaxPack plug-in is achieved by copying the plug-in file to the FMP Extensions folder.

Under Mac OS X, copy the "FaxPack.fmplugin" file into the FMP Extensions folder.

Under Windows, copy the "FaxPack.fmx" file into the FMP Extensions folder.

After the FaxPack plug-in is installed, a new set of commands will appear in the standard FMP script editor window. Review the FileMakerPro documentation for special instructions on how to install it for use by multiple users via FMP Server.

## <span id="page-11-3"></span>*Contents of the Installation*

The FaxPack folder and its contents are contained within two separate compacted files and are available for download from the 4-Sight FAX website. There are separate downloads for the Mac and Windows installers.

The FaxPack Demo v7.5 Folder contains:

- FaxPack demo database files.
- FaxPack Order form.

*FaxPack 7.5 7*

- FaxPack plug-in files for the appropriate FMP Extensions folder.
- FaxPack Manual.
- Installer for the 4-Sight FAX print driver (for installation on client machines and machines where FaxPack applications operate).
- The FaxPack Demo folder contains freely distributable source code.

FaxPack developers should ensure the most current 4-Sight FAX Print Driver is installed first before using FaxPack.

# <span id="page-13-0"></span>**4-Sight FAX Server and Configuration**

#### <span id="page-13-1"></span>*Server Setup*

The 4-Sight FAX Server New User / Edit User dialog must be configured for each user who intends to fax and email using FaxPack (as well as from the 4-Sight FAX Client).

First, notice the Username and Password fields. These are used by the FSFX\_Login command. Note the "Full Queue Access" checkbox, which enables users to download their faxes or all faxes from the queue within the FSFX\_GetQueueListing command.

Next, note the Block List options, which are utilized with the FSFX\_AddToBlockList and FSFX\_DeleteFromBlockList commands. The broadcast fax checkbox allows Users to fax or email to more than 25 recipients per transmission. Failure to check this would prevent a User from faxing to more than 25 recipients at a time.

The Server AddressBook Privileges provide access and use of the 5 new AddressBook commands available in this area. For Users who intend to send emails as well as faxes, the Email suite options must also be established. Normally, this dialog is accessed and used by the 4-Sight FAX Administrator, but it also helps when the FMP Developer can specifically ask for what their Users need.

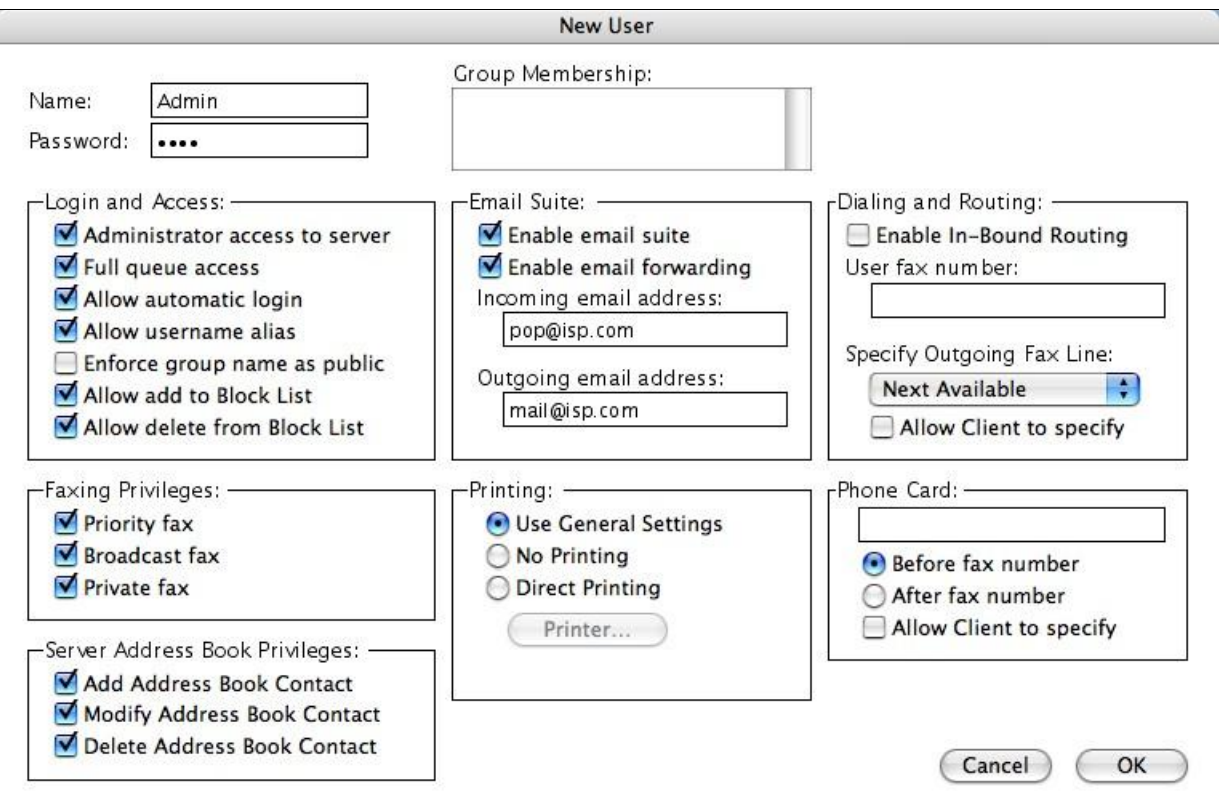

# **Command Descriptions**

# <span id="page-14-0"></span>**Message Control**

# <span id="page-14-1"></span>*FSFX\_Register*

*Syntax: FSFX\_Register (DeveloperName:S; MacRegNumber:S;WinRegNumber:S): Result:S*

#### **Purpose:**

The FSFX\_Register command provides the FMP Developer a tool to register the FaxPack plug-in for unrestricted usage. This command must be called with at least two string parameters; the licensed Developer name and the Registration Number for Macintosh and/or Windows. Each string parameter is separated by a semicolon and can be enclosed within quotes or passed as a string field or variable. The FSFX\_Register command should be called prior to issuing any FaxPack commands. When this command is called and passed valid parameters, it will return a 0 indicating a successful registration or 10252 for an invalid registration. An invalid registration will disable the plug-in after 45 minutes. When this happens, the FaxPack commands function normally for 45 minutes and cease to function afterwards.

FaxPack registration codes are provided by Soft Solutions, Inc. or a FaxPack reseller.

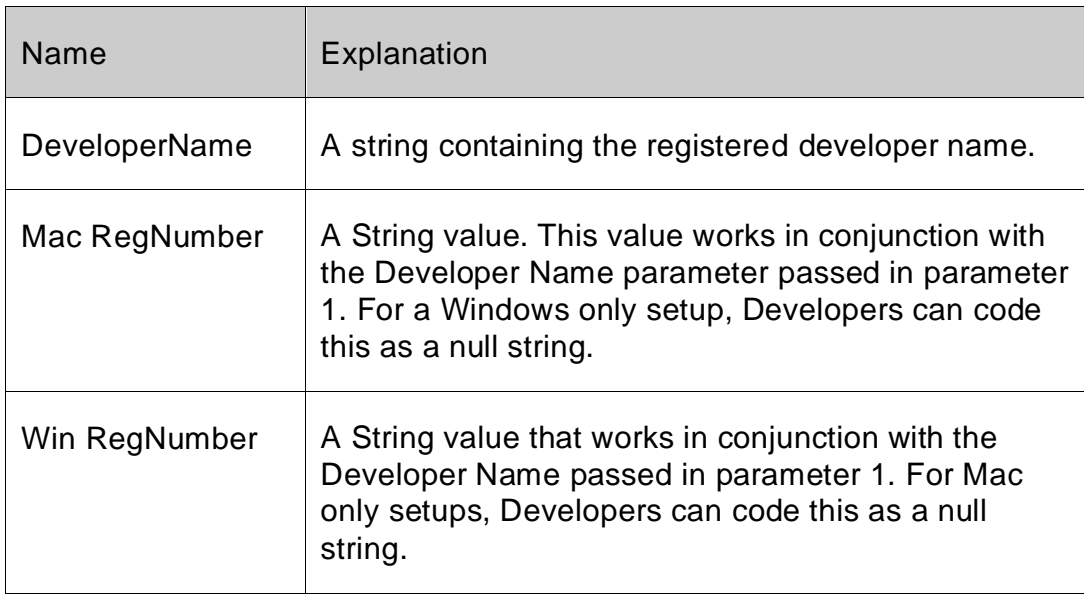

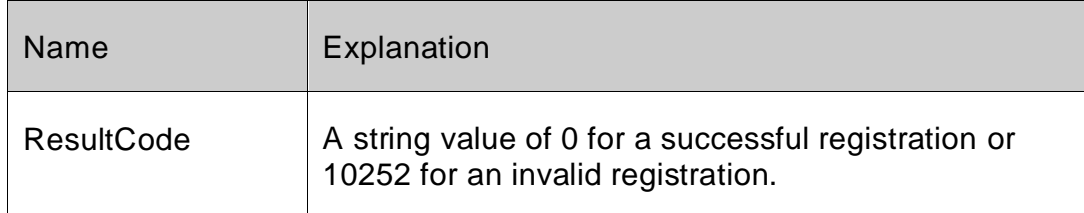

#### **Example:**

*Set Field[Tablename::FXResult;FSFX\_Register("Name";"MacCode";"WinCode") Codes issued by SSI*

# <span id="page-15-0"></span>*FSFX\_Version*

#### *Syntax: FSFX\_Version("Version format"): Result:S*

#### **Purpose:**

The FSFX\_Version command, new to version 7, returns the string of the current FaxPack version number.

#### **Parameters:**

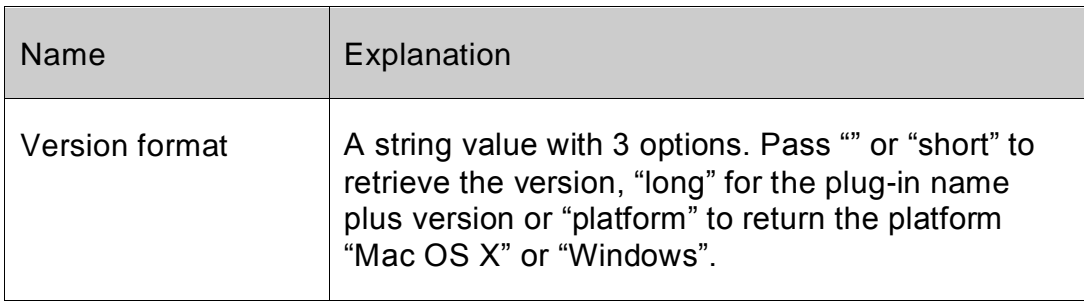

#### **No ParametersReturn Value:**

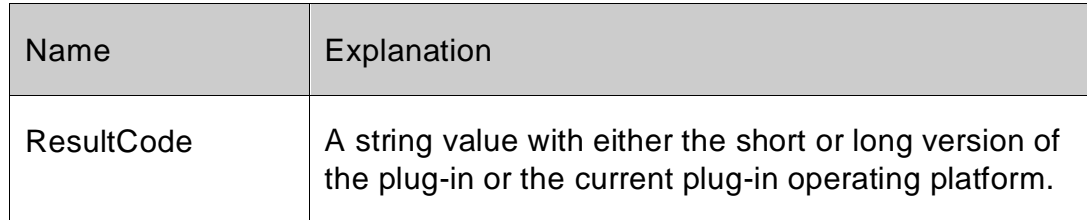

#### **Example:**

#### *Set Field[Tablename::FXResult;FSFX\_Version ("long")]*

# <span id="page-16-0"></span>*FSFX\_StartMessage*

*Syntax: FSFX\_StartMessage (From:S; Subject:S; CoverPage:L; Priority:S;SenddateTime:D): ResultCode:S*

#### **Purpose:**

The FSFX StartMessage command begins the process of building a new fax message. It allocates memory for storing the information to be sent to the Fax Server for the message, and allows you to define the information for the fax cover page.

Always begin the process of creating a fax message with a call to FSFX\_StartMessage, and then use other FaxPack commands to define the content of the message. The message is then either sent to the server with a call to the FSFX\_SendMessage command or cancelled with a call to FSFX\_AbandonMessage. Please note; the "From" parameter must contain a valid User name stored on the 4-Sight FAX Server, otherwise the Fax message will be rejected.

After you call FSFX\_StartMessage, a corresponding FSFX\_SendMessage or FSFX\_AbandonMessage command must be issued prior to any additional FSFX\_StartMessage commands being issued. Either of these commands will discard any outstanding message information. FMP developers should issue the FSFX\_AbandonMessage whenever an uncorrectable error occurs.

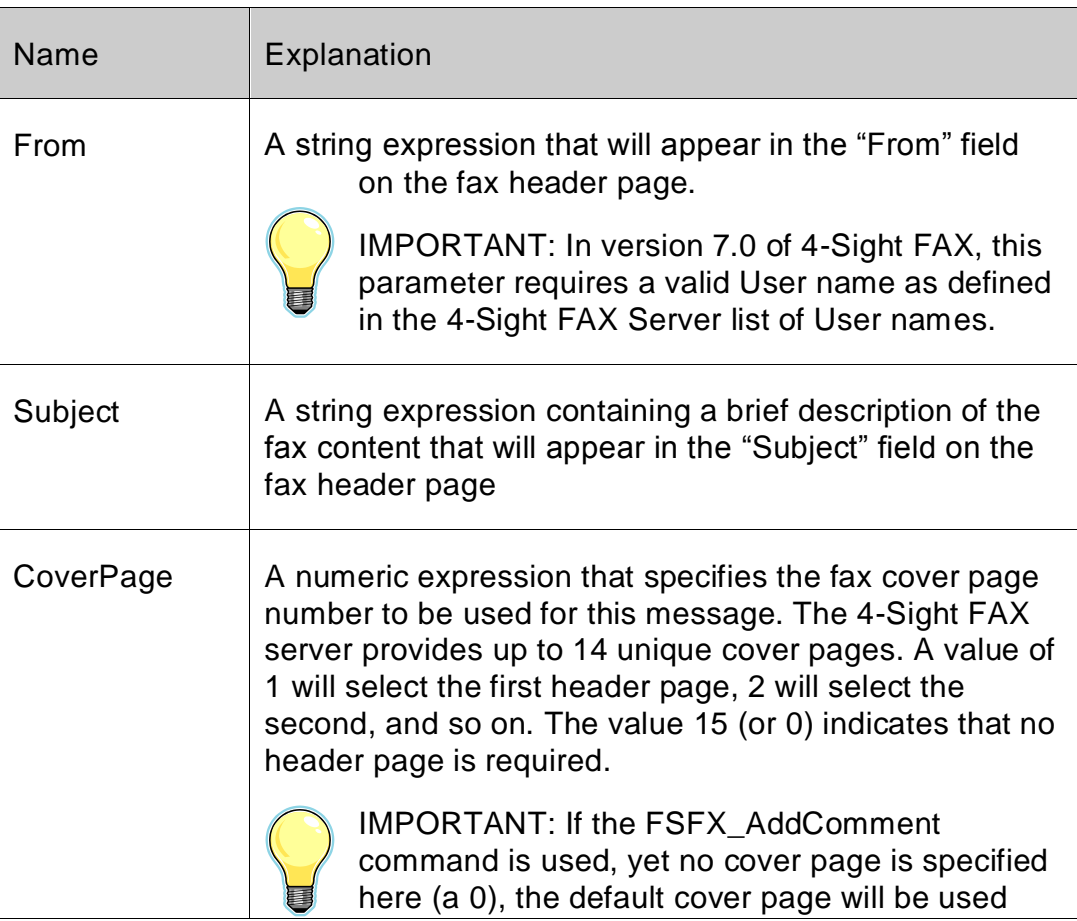

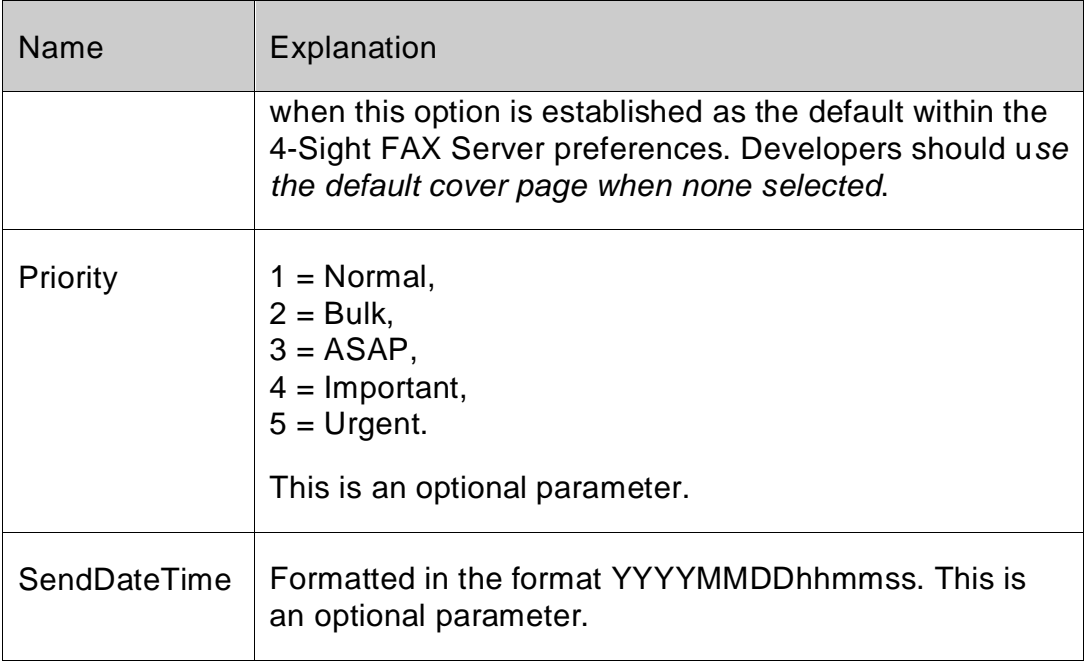

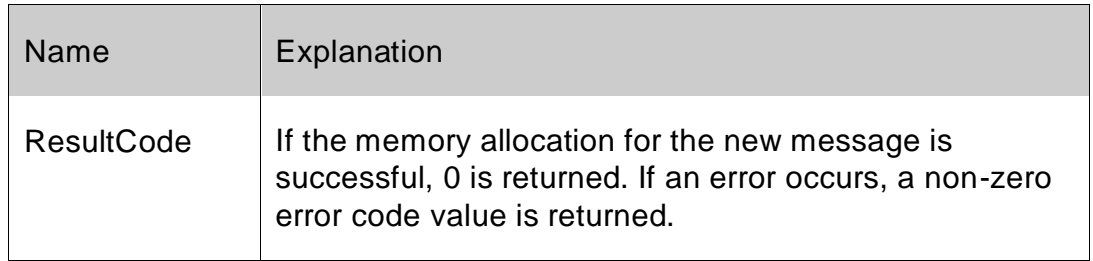

#### **Example:**

*SetField[Tablename::FXResult;FSFX\_StartMessageFrom;Subject;CoverPage;Priority;S endDateTime)]*

#### *Server Setup:*

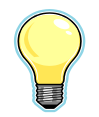

*The 4-Sight FAX option checked below will force a cover page to print when none is specified. If the user does not choose a cover page within FSFX\_StartMessage, yet issues the FSFX\_AddComment with comments, a cover page will be used. The cover page chosen is determined by the settings on the dialog below. If the checkbox in the Cover Page Configuration is checked, then the Cover Page specified in Profile1 will be used. If the checkbox within the Cover Page Configuration is NOT checked, then the Cover Page built into 4-Sight FAX Server's internal resources will be used.* 

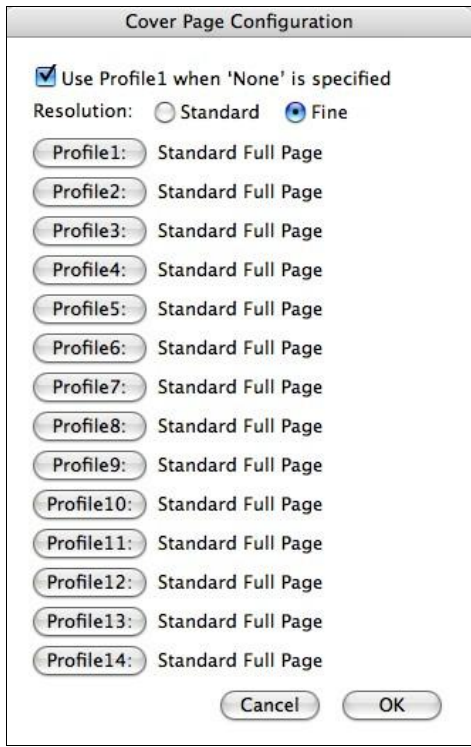

# <span id="page-18-0"></span>*FSFX\_AddRecipient*

*Syntax: FSFX\_AddRecipient (Name:S; Company:S; Fax Number/Email:S; DestKind:S; Country Code:S; Area Code:S; Salutation;S;First Name:S;Last Name:S;Title:S;Category:S Alternate Phone:S;Phone Number:S;emailaddress:S;Addressline1:S Addressline2:S; City:S;StateorProvince:S; Country:S; postalCode:S;Custom1:S;Custom2:S;Custom3:S): ResultCode:S*

#### **Purpose:**

The FSFX\_AddRecipient command is used to add a recipient to a message. A message must have at least one destination address, but there is no limit to the number of additional destination addresses a message may have. This command provides access to all of the fields available within the 4-Sight FAX address book, except with this plug-in command, all of the field information will come directly from the FMP database.

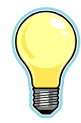

IMPORTANT**:** You must call the FSFX\_AddRecipient command at least once, after calling FSFX\_StartMessage and before calling FSFX\_SendMessage.

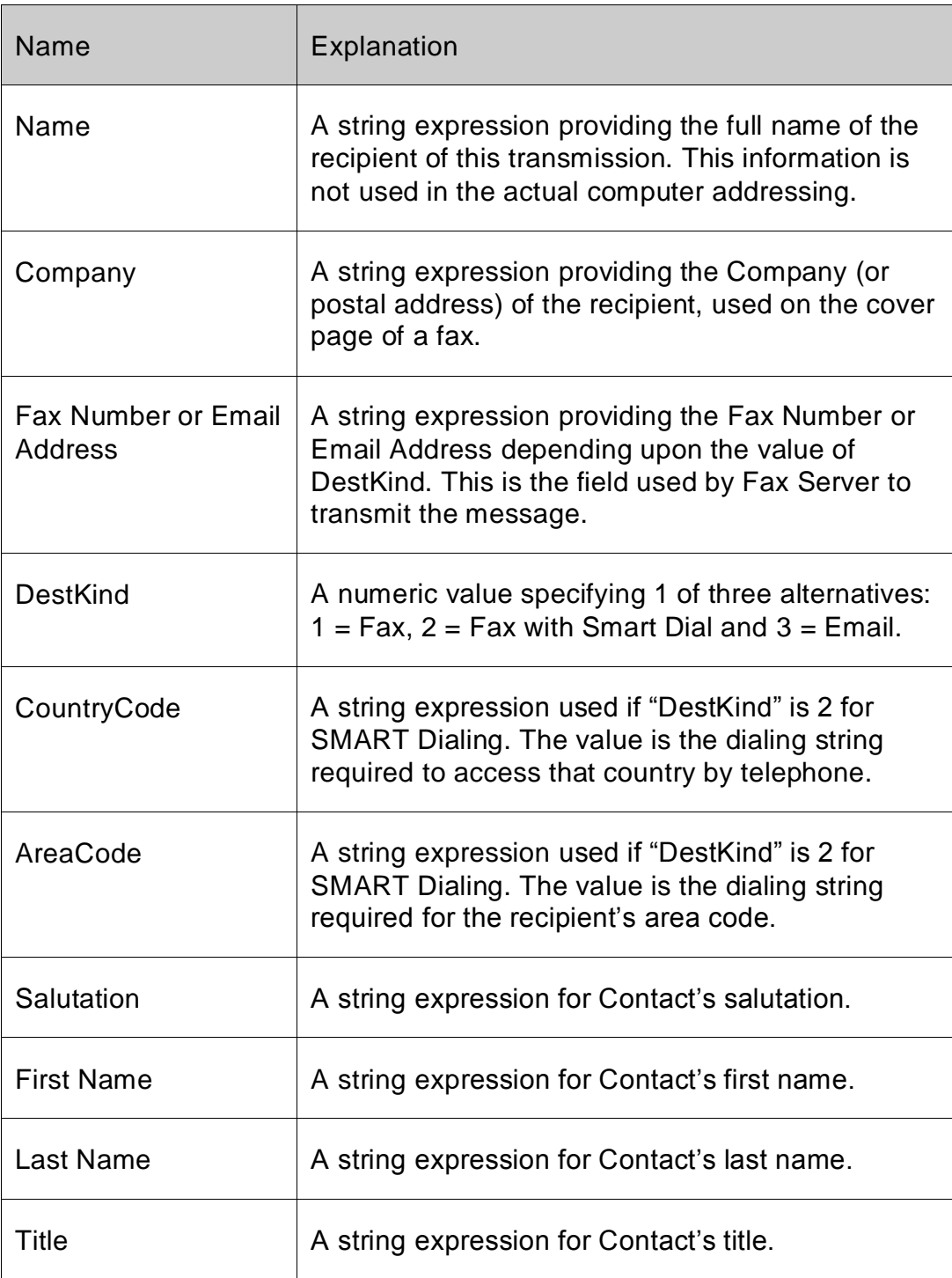

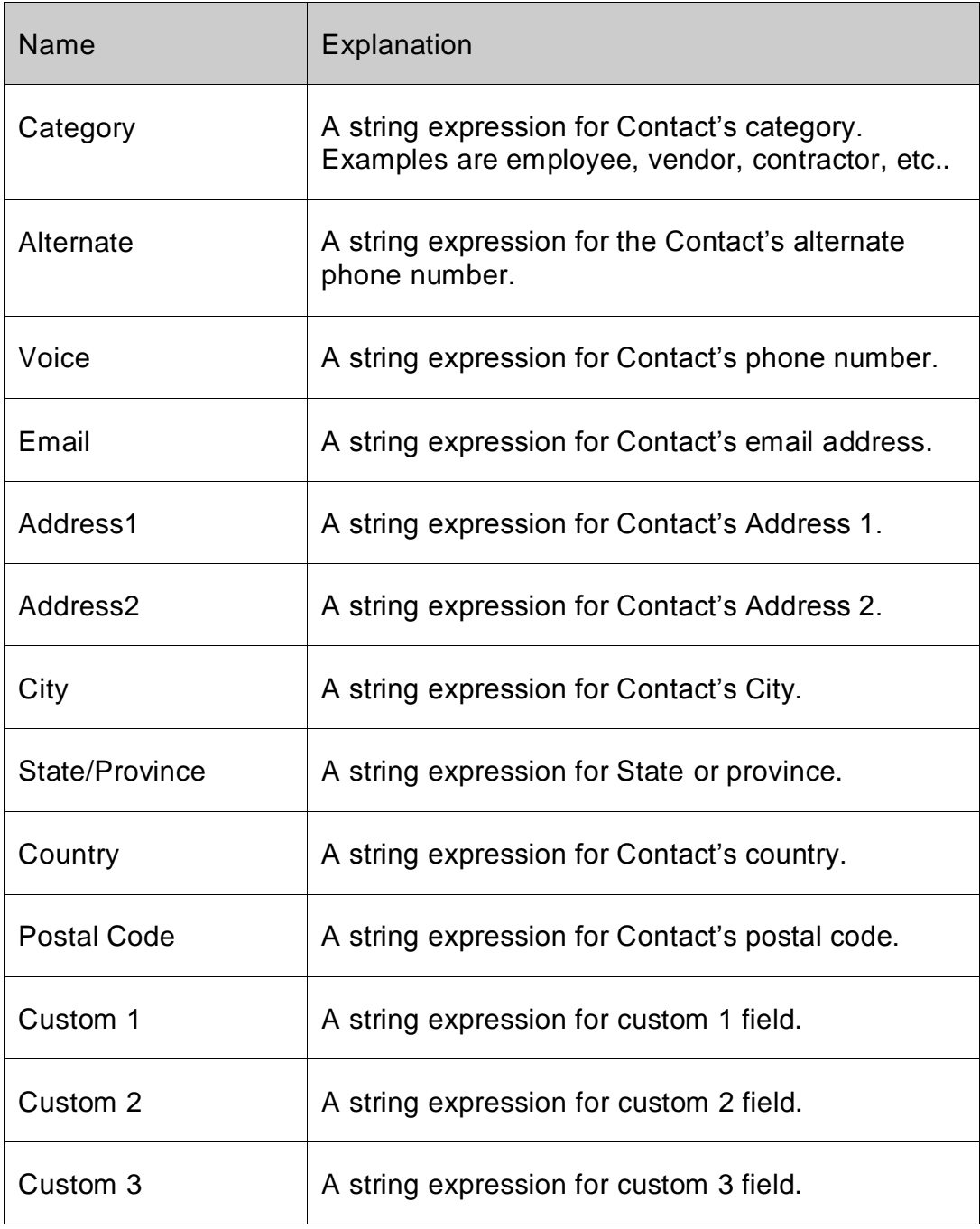

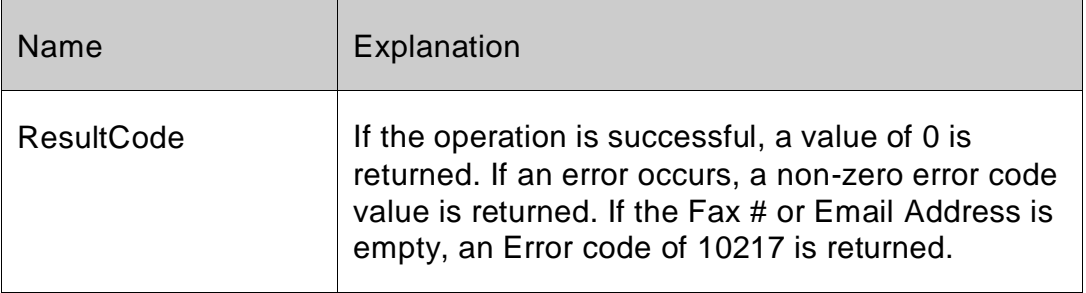

#### **Example:**

*Set Field[Tablename::FXResult;FSFX\_AddRecipient ("John Adams";"Adams Company";"770-454-9800";1; SendDate;SendTime;"1";"770";"Mr.";"John";"Adams"; "President";"Customer";"770.454.9400", " ","770.454.9400","sales@adamsco.com","123 Main Street";"Suite 200","Atlanta","GA";"USA";"30345";"blue";"ferrari",;"")]*

#### **Server Setup:**

*The two FAX Server Smart dial dialogs must be configured in order for SMART dialing to be relevant to FaxPack Users.*

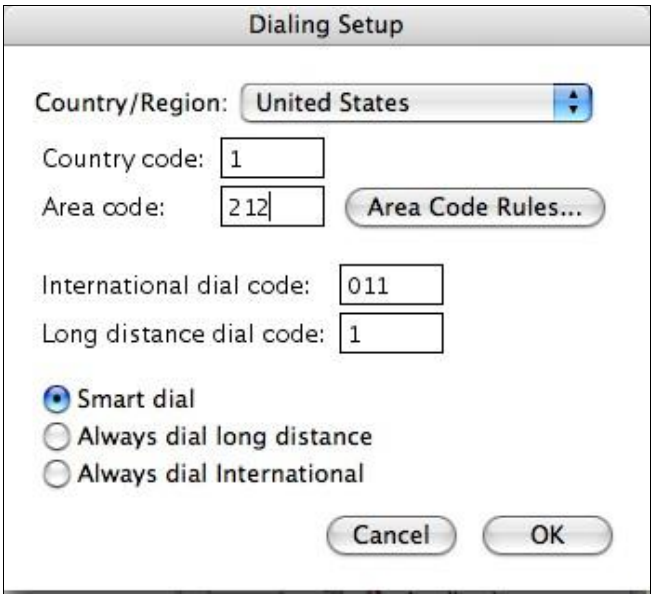

*The Smart Dial feature must be configured specifically for your calling area. Smart Dial capabilities exist for all Users.*

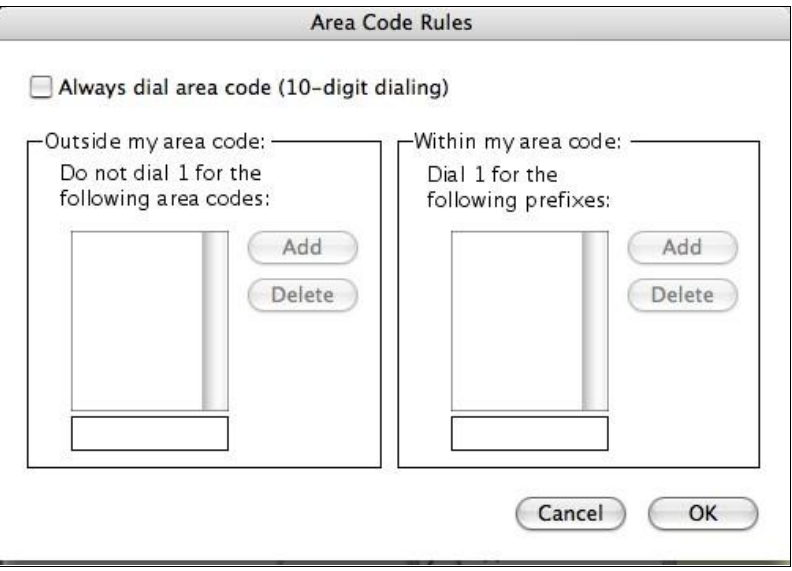

# <span id="page-22-0"></span>*FSFX\_AddComment*

*Syntax: FSFX\_AddComment (Comment:T): ResultCode:S*

#### **Purpose:**

The FSFX\_AddComment command can be used to specify a text comment for a message's cover page. You should call this command only after calling FSFX\_StartMessage and before calling FSFX\_SendMessage. You may only specify one cover-page comment per message.

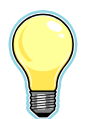

IMPORTANT: Issuing the FSFX\_AddComment command will force a cover page to be printed even when a cover page number is not explicitly referenced in the "*Header Page*" parameter of the FSFX\_StartMessage command. 4-Sight FAX stores and utilizes a default cover page stored in a resource on the 4-Sight FAX Server.

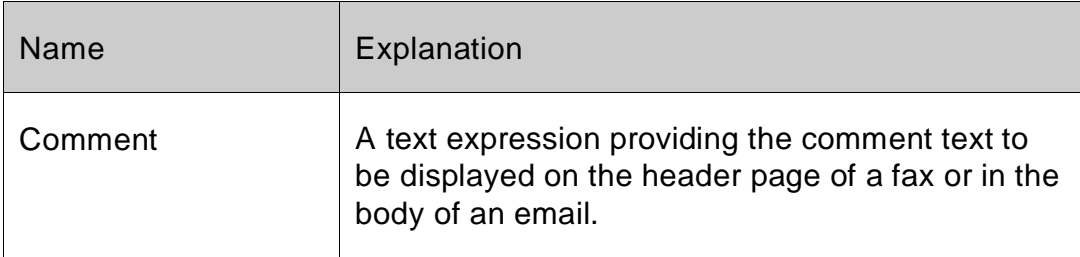

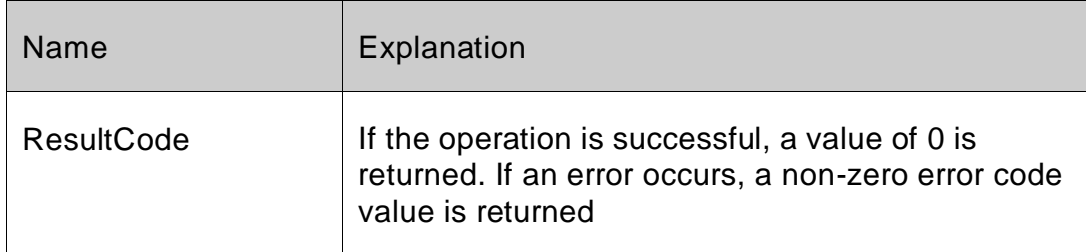

#### **Example:**

*Set Field[Tablename::FXResult;FSFX\_AddComment (Comment)]*

## <span id="page-23-0"></span>*FSFX\_SendMessage*

#### *Syntax: FSFX\_SendMessage*

#### **Purpose:**

The FSFX\_SendMessage command is used to finalize the current message and send it to the 4-Sight FAX Server. The accumulated information, addresses and enclosures specified by the previous calls to the other FaxPack commands are written to disk and sent to the currently specified server. A Message ID is assigned to a specific outgoing fax by the 4-Sight FAX v7 FAX server. The Message ID is returned by FSFX\_SendMessage and it can be later referenced using the FSFX\_GetItemStatus call to obtain the current status of that fax.

#### **Parameters: None**

#### **Return Value:**

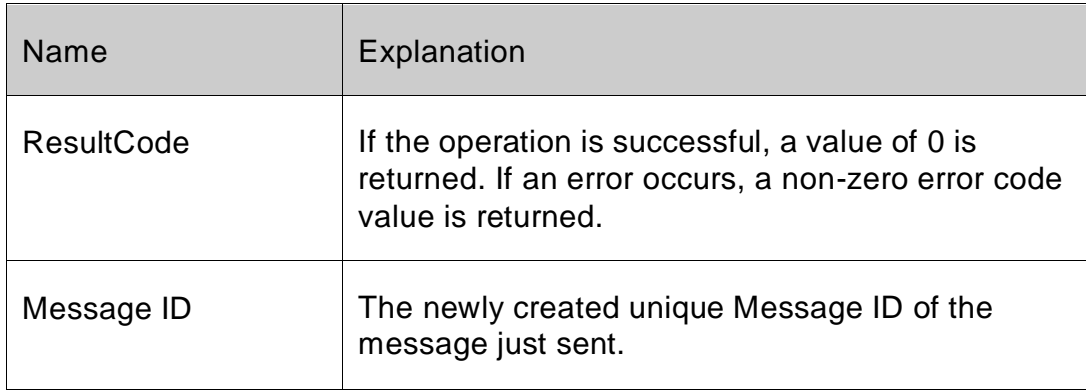

#### **Example:**

*Set Field[Tablename::FXResultFSFX\_SendMessage]*

# <span id="page-24-0"></span>*FSFX\_AbandonMessage*

#### *Syntax: FSFX\_AbandonMessage*

#### **Purpose:**

This command disposes of all memory allocated when creating a message. It is typically called if an error condition was returned by one of the other functions, or if the application has to abandon the message for any reason. No Parameters exist for this command and no Result codes are returned.

#### **Parameters:**

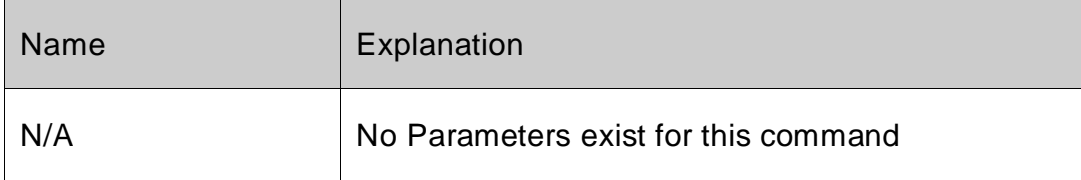

#### **Return Value:**

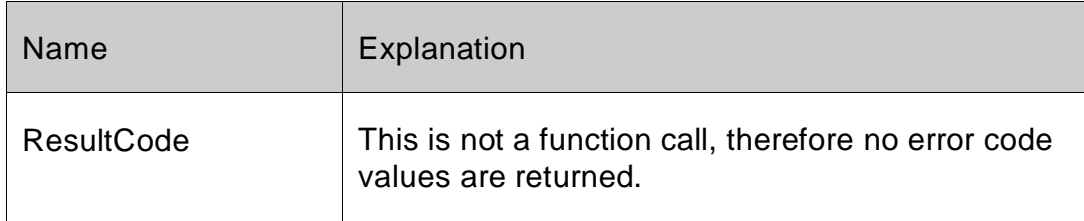

#### **Example:**

Set Field[Tablename::FXResultFSFX\_AbandonMessage]

No parameters are required.

# <span id="page-25-0"></span>*FSFX\_GetItemStatus*

*Syntax: FSFX\_GetItemStatus(UniqueMessage ID:S; QueueTypeOrIndex:S)): ResultCode:S*

#### **Purpose:**

The FSFX\_GetItemStatus command allows users to determine the status, state and other related information for a particular fax or email message. This command is often used in conjunction with (and subsequent to) the FSFX\_GetQueueListing command which allows developers to obtain the Unique ID for any fax.

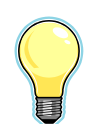

IMPORTANT: The QueueTypeOrIndex  $(2^{nd})$  parameter should be evaluated first to determine the nature of the value within the UniqueMessage ID parameter.

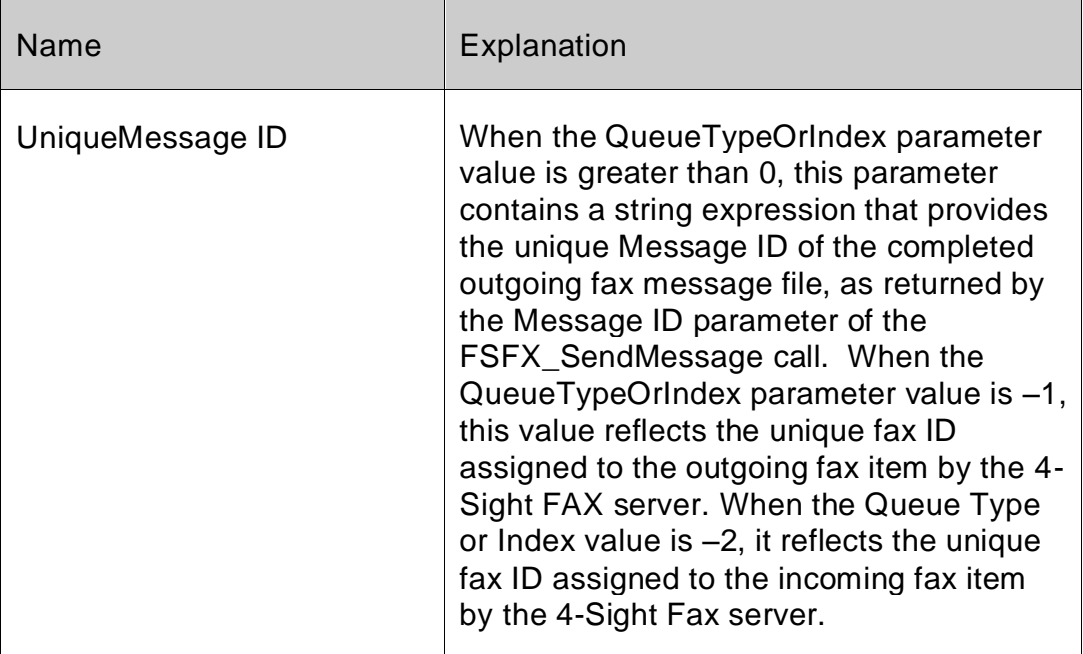

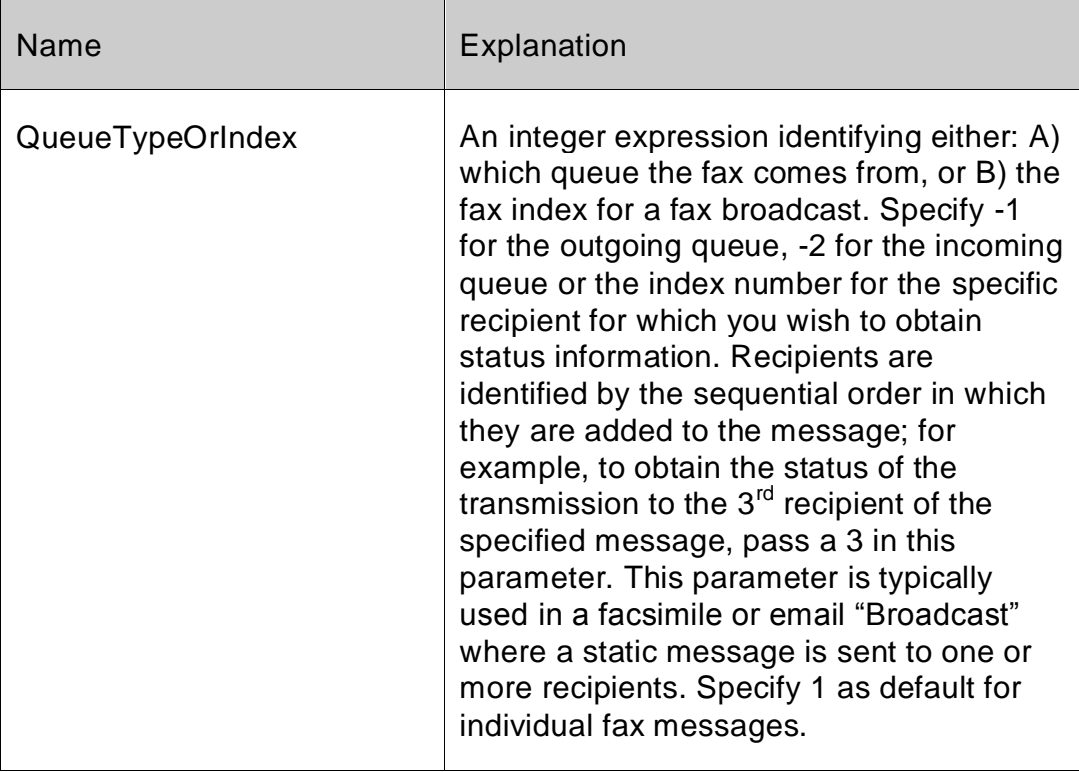

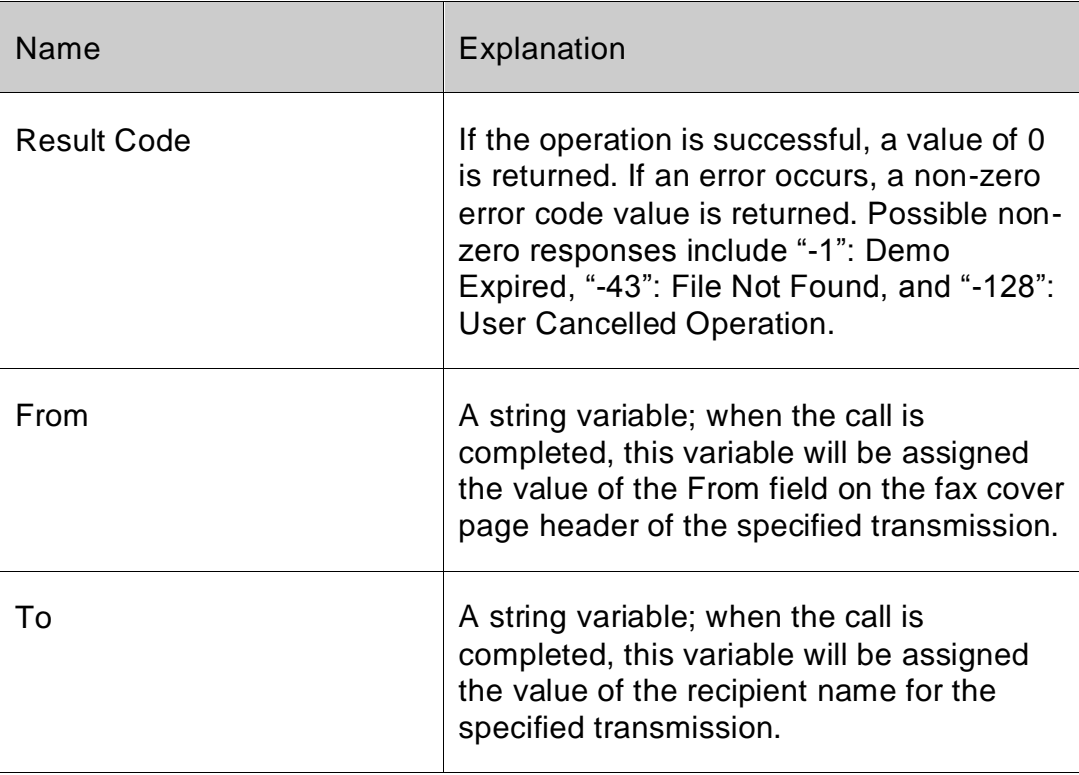

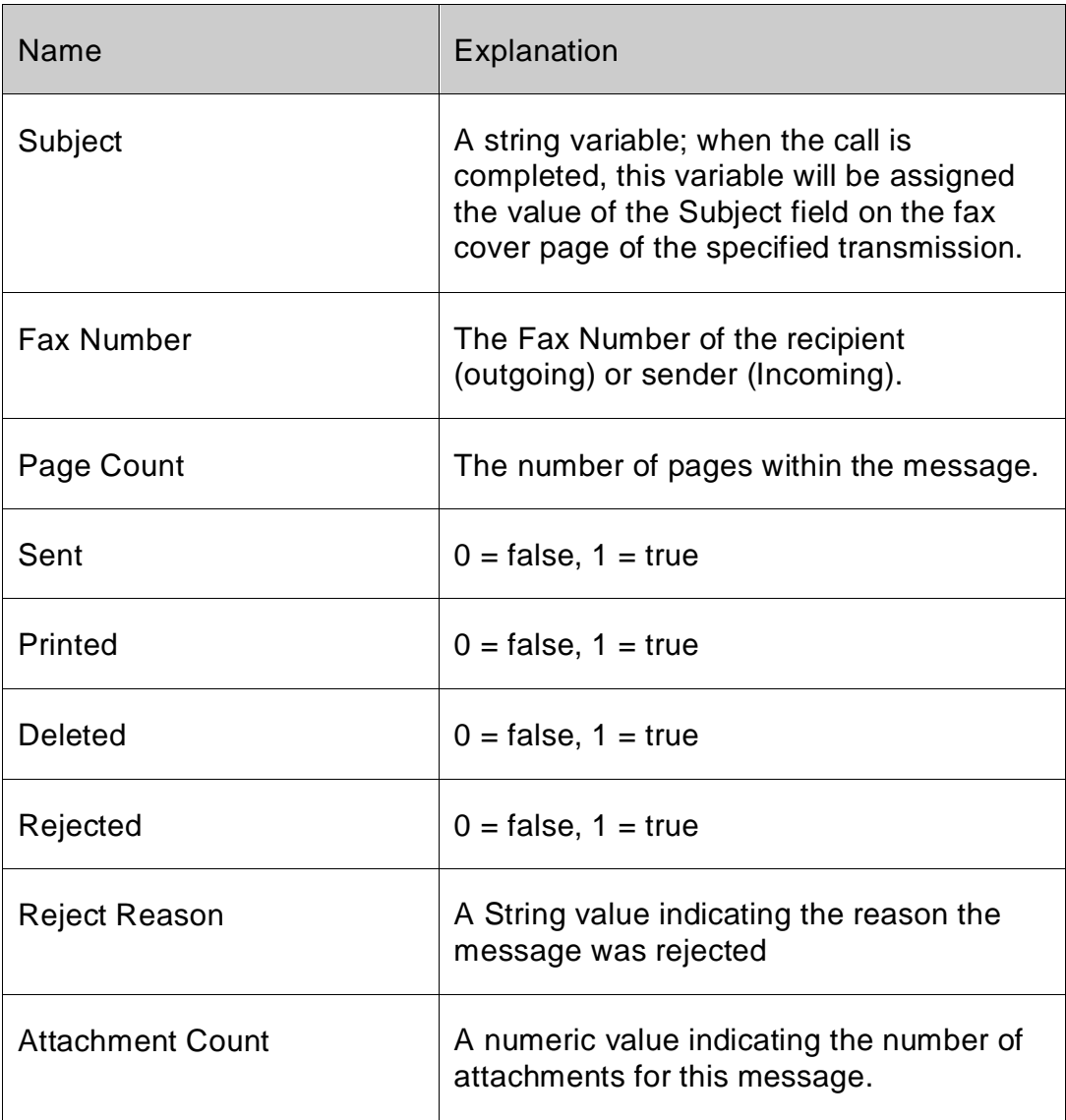

#### **Example**

*Set Field[Tablename::FXResult;FSFX\_GetItemStatus (ID;QueueTypeOrIndex)]*

## <span id="page-27-0"></span>*FSFX\_AddEnclosure*

#### *Syntax: FSFX\_AddEnclosure(filePath:S):ResultCode:S*

#### **Purpose:**

The FSFX\_AddEnclosure command can be used to add PDF or PNG files to a message. If it is used it must be called sometime after FSFX\_StartMessage and before FSFX\_SendMessage. Note that the file name must end with a ".pdf" or ".png" extension.

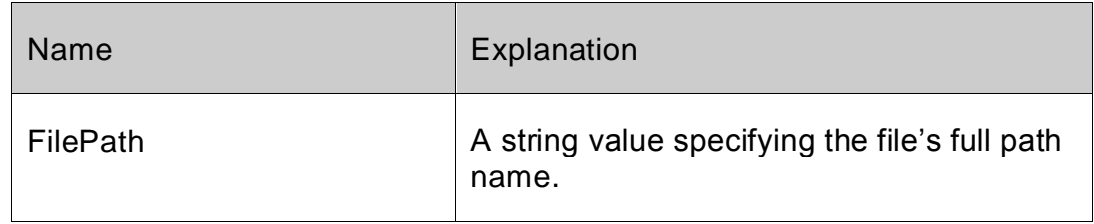

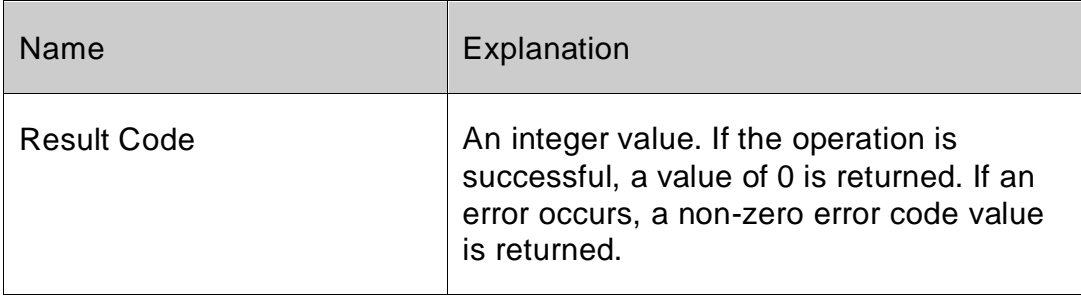

# <span id="page-29-0"></span>**Printer Control**

## <span id="page-29-1"></span>*FSFX\_SwitchPrinter*

#### *Syntax: FSFX\_SwitchPrinter(Mode:S): ResultCode:S*

#### **Purpose:**

The FSFX\_SwitchPrinter command toggles or sets the printer device to be used for subsequent print jobs between the default physical printer and the 4-Sight FAX printer driver. The 4-Sight FAX printer driver's name is "4-Sight FAX" by default, but can be reassigned using the FSFX SetPrinter command.

As an example, if the user currently has a Hewlett Packard (HP) printer device file as the default printer, this command can be used to explicitly set 4-Sight FAX as the current printer, or subsequently revert to the HP as the current printer, or to toggle between the two.

#### **Parameters:**

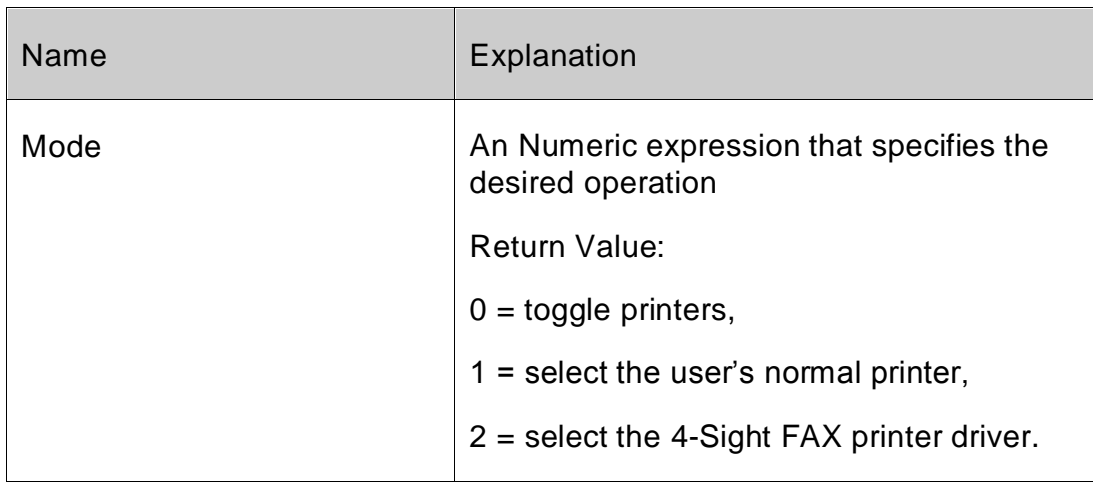

#### **Return Value:**

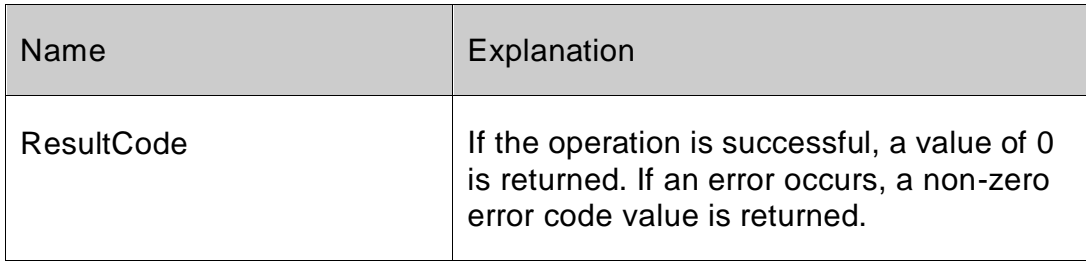

#### **Example:**

*Set Field[Tablename::FXResult;FSFX\_SwitchPrinter (2)]*

# <span id="page-30-0"></span>*FSFX\_PreparePrint*

#### *Syntax: FSFX\_PreparePrint(Resolution:L;GrayScale:S): ResultCode:S*

#### **Purpose:**

The FSFX\_PreparePrint command sets the resolution and allows the generation of fax image files automated for controlled transmission. In addition, the FSFX\_PreparePrint command is **required** for every FMP print job. When the command is issued, a flag is set in the control structure and the current date and time is stored. This information is used by the 4-Sight FAX Printer Driver on the next fax print. The flag suppresses the user interface and the image is printed directly to disk, adding it automatically as an enclosure to the current message.

#### **Parameters:**

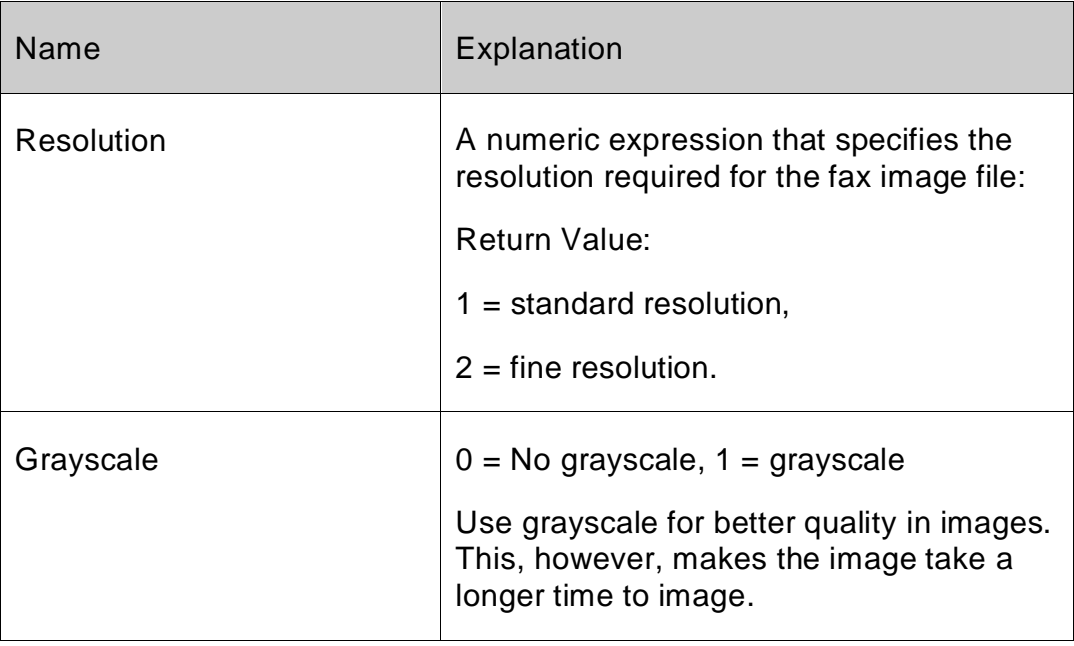

#### **Return Value:**

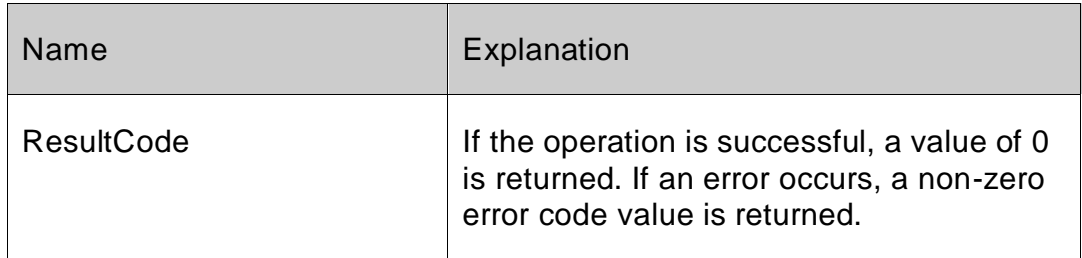

#### **Example:**

#### **Set Field[Tablename::FXResult;FSFX\_PreparePrint** (2;1)]

Note: Specify fine resolution.

# <span id="page-31-0"></span>**Server Control**

# <span id="page-31-1"></span>*FSFX\_ServerLookup*

*Syntax: FSFX\_ServerLookup(;Timeout:S;MaxToFind:S):ResultCode:S*

#### **Purpose:**

The FSFX ServerLookup command allows you to retrieve the list of 4-Sight FAX-Servers found in your Local Area Network (LAN). This step is required when the application is first installed or the 4-Sight FAX server configuration is changed. After the user selects a server, future messages are sent to the selected server when FSFX\_SendMessage is called.

The command will return a description of the chosen server name, the associated IP address and the Server port number for each 4-Sight FAX server found. To select a server, the values should be saved in the FMP database so they can be passed as necessary parameters with the FSFX\_ServerLogin command for subsequent sessions. Within each TCP/IP network, it may take several seconds search time to locate and return all of the local area network fax servers. The default time for fax server lookup and display is 5 seconds. If more time is needed because of either a larger or slower network, the FMP Developer can increase the "TMEOUT" time to a larger number.

CAUTION: FMP Developers are not encouraged to use large numbers in the TimeOut parameter, because the command may wait until this number of seconds has transpired before returning values. The MaxToFind parameter, usually a value of 1, allows you to specify how many 4-Sight Servers to search for. The search will stop either when the MaxToFind or Timeout has been reached (whichever happens first).

#### **Parameters:**

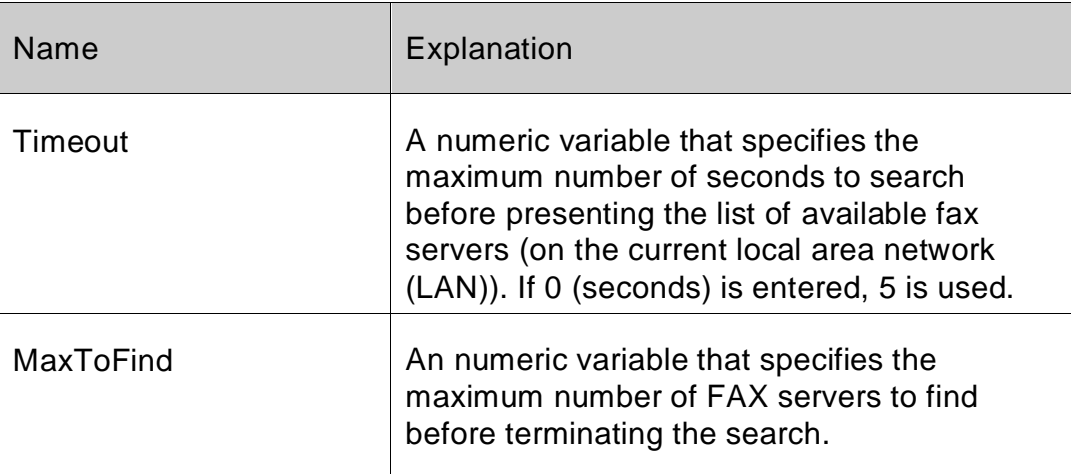

#### **Return Value:**

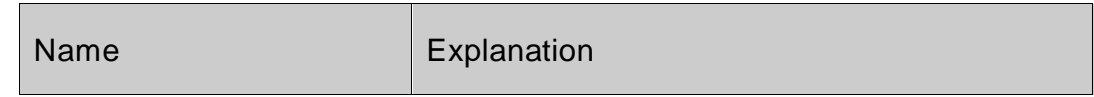

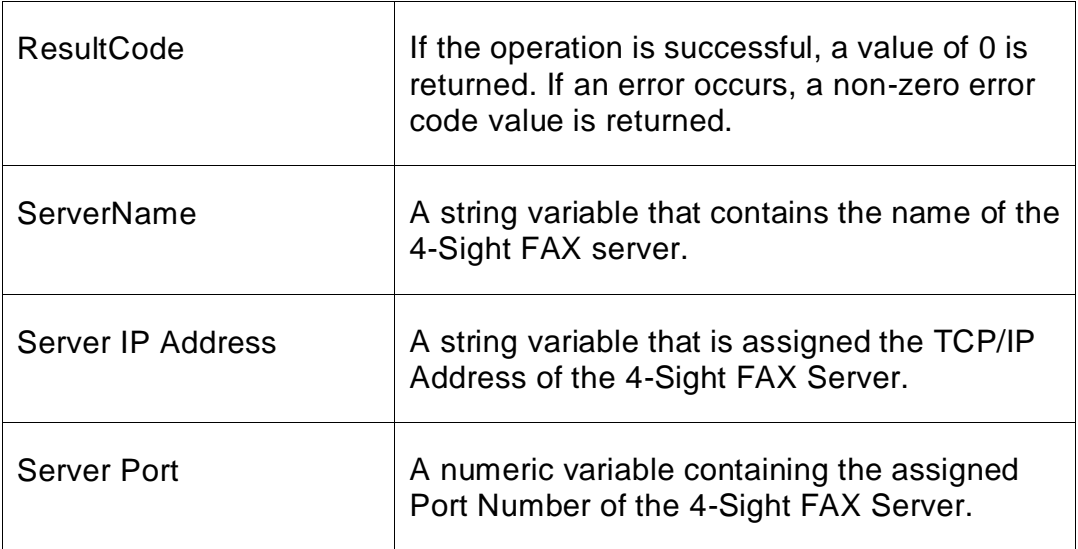

#### **Example:**

*Set Field[Tablename::FXResult;FSFX\_ServerLookup(Timeout;MaxToFind)]*

## <span id="page-32-0"></span>*FSFX\_ServerLogin*

*Syntax: FSFX\_ServerLogin(Server IP Address:S; Server Port:L; Username:S;Password:S;TrialLogin:S):ResultCode:S*

#### **Purpose:**

The FSFX\_ServerLogin command is used to request FAX server access or to change the current FAX server for pending and future messages in the current application session. The server description is obtained by calling the FSFX\_ServerLookup commands.

If the specified server is valid and available, and the Username and password are also valid, then the connection is established and messages will be sent to the specified server when the FSFX SendMessage command is called.

If the specified server is not available and the values passed are incorrect, the developer should reissue the FSFX\_ServerLookup command to obtain a list of valid servers. After a valid server is logged into, messages will be sent to the selected server when the FSFX SendMessage command is called. Messages cannot be sent to a server until the server login process has been completed.

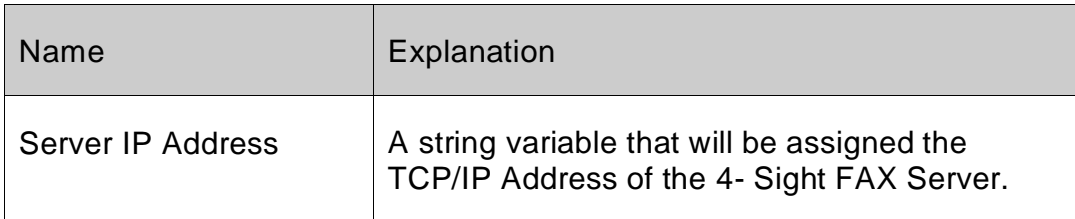

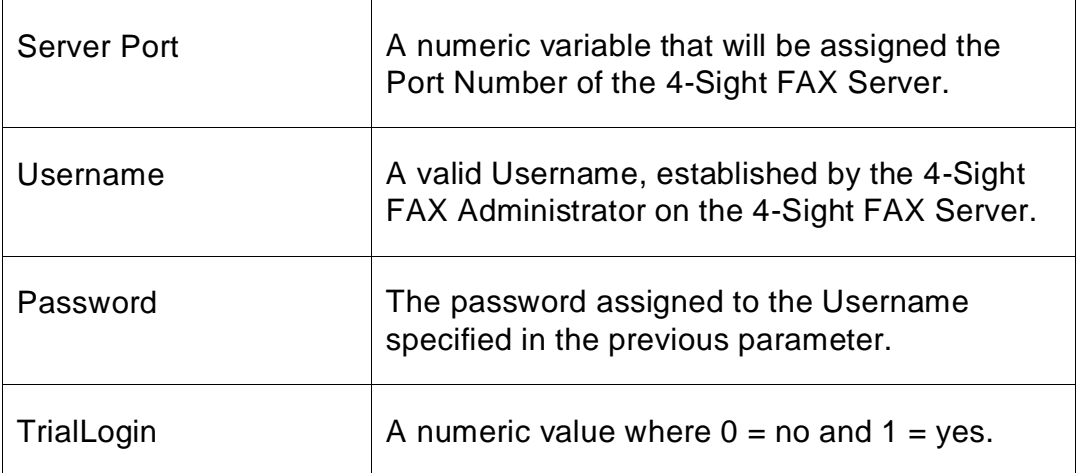

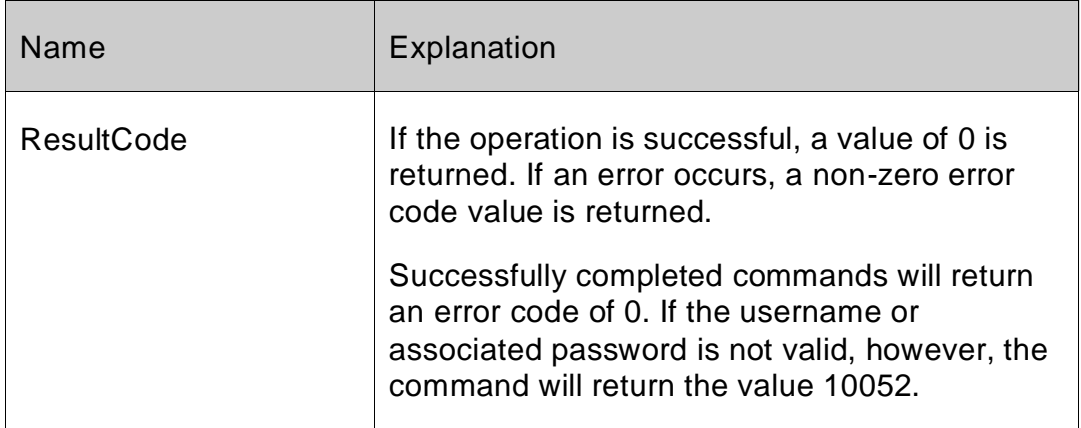

#### **Example:**

*Set Field[Tablename::FXResult;FSFX\_ServerLogin (ServerIPAddress;ServerPort; Username;Password;0)]*

## <span id="page-34-0"></span>*FSFX\_GetCoverPages*

*Syntax: FSFX\_GetCoverPages: ResultCode:S*

#### **Purpose:**

*The FSFX\_GetCoverPages command allows you to retrieve a list of the cover page names defined in the current server. A maximum of 14 cover pages are supported.*

#### **Parameters: None**

#### **Return Value:**

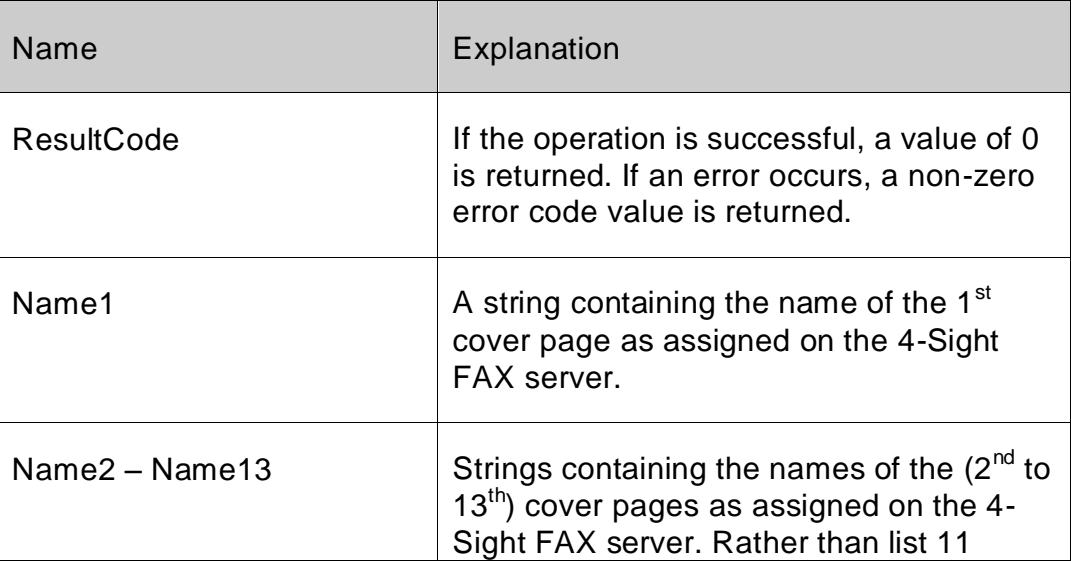

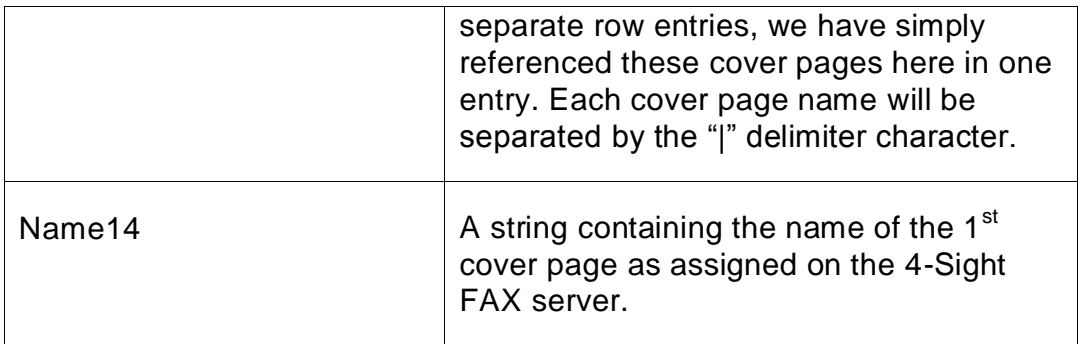

#### **Example:**

*Set Field[Tablename::FXResult; FSFX\_GetCoverPages ()]]*

# <span id="page-35-0"></span>**Queue Access**

# <span id="page-35-1"></span>*FSFX\_GetQueueListing*

## *Syntax: FSFX\_GetQueueListing(Kind:S;DestPath): ResultCode:S*

#### **Purpose:**

The FSFX\_GetQueueListing command downloads a queue listing from the FAX Server into a local text file saved on the client machine issuing this call. The queue file provides an equivalent row along with all its fields for each fax record within the queue specified in the "Kind" parameter. All of the values within a specific row comprise all of the data available for each fax. The parameter descriptions are as follows.

#### **Parameters:**

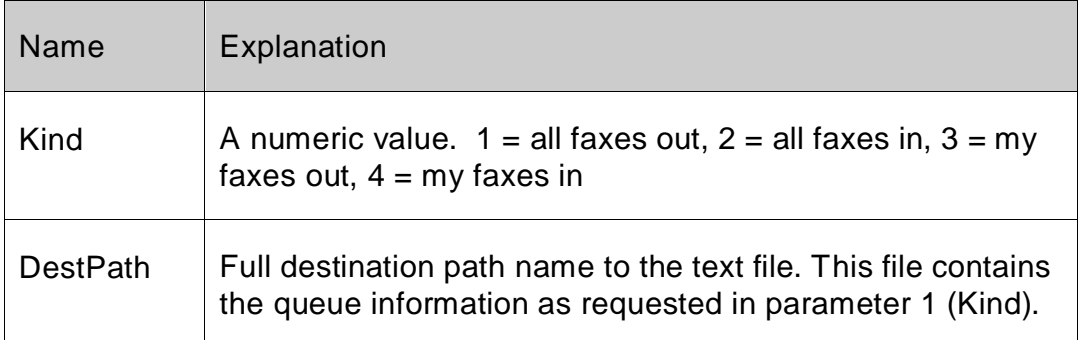

## **Text file format for incoming queue listing:**

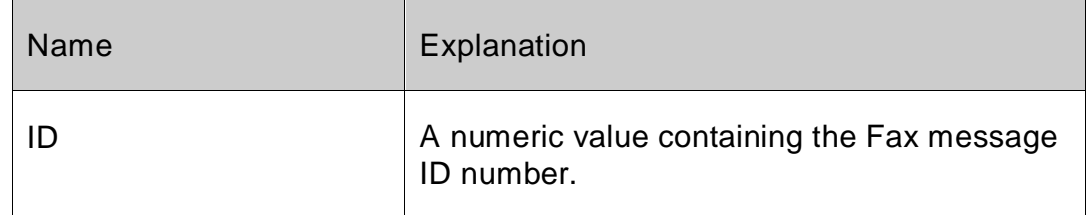

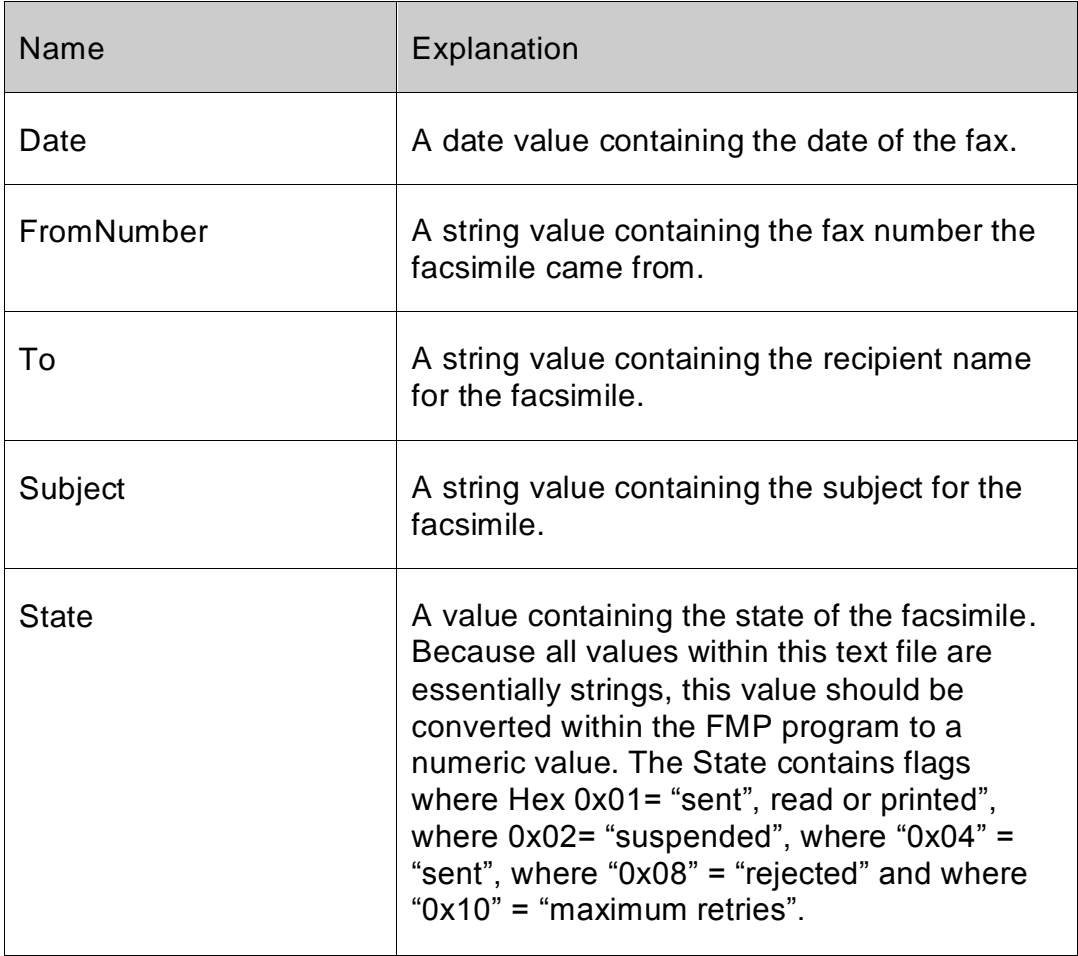

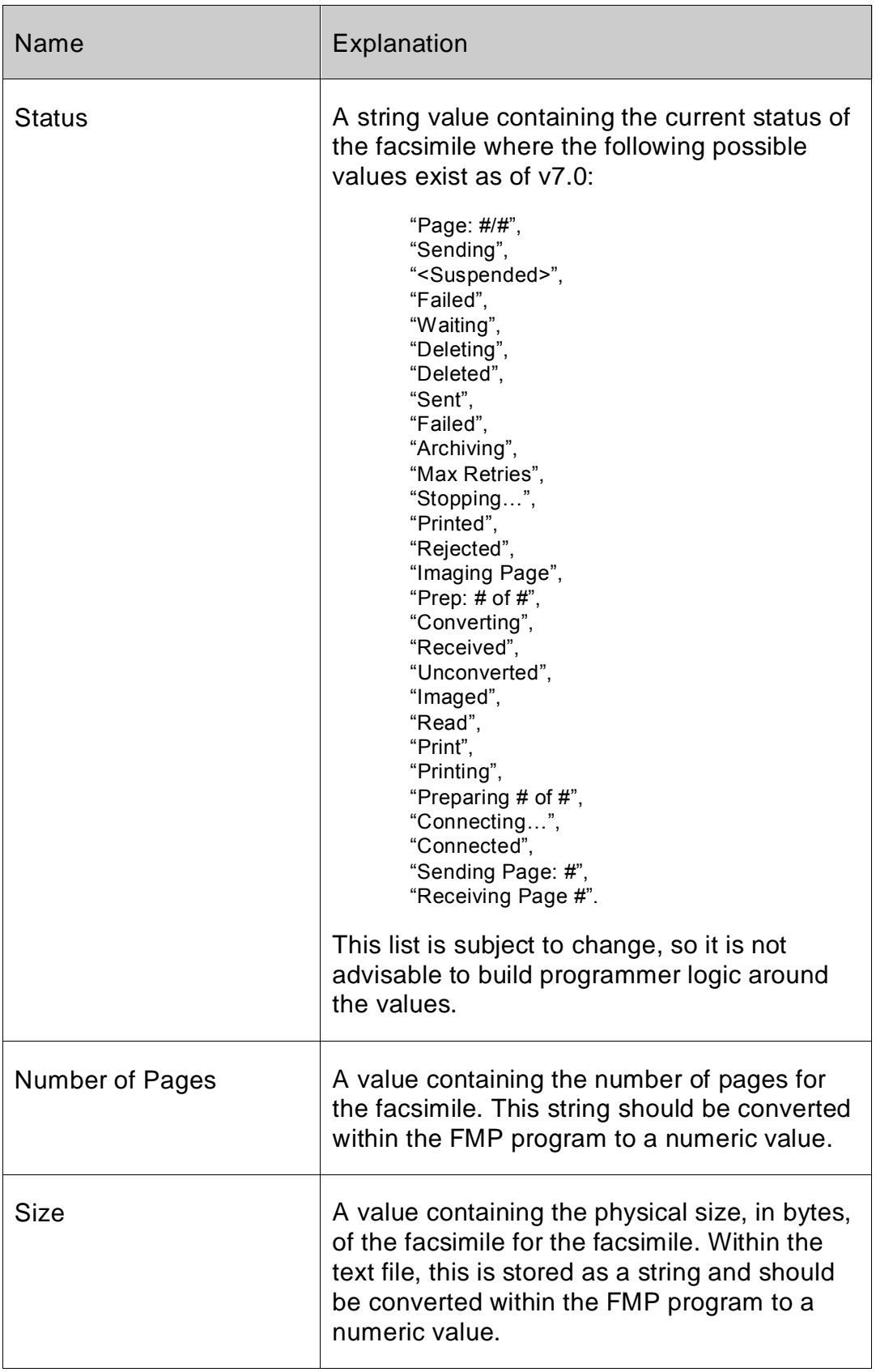

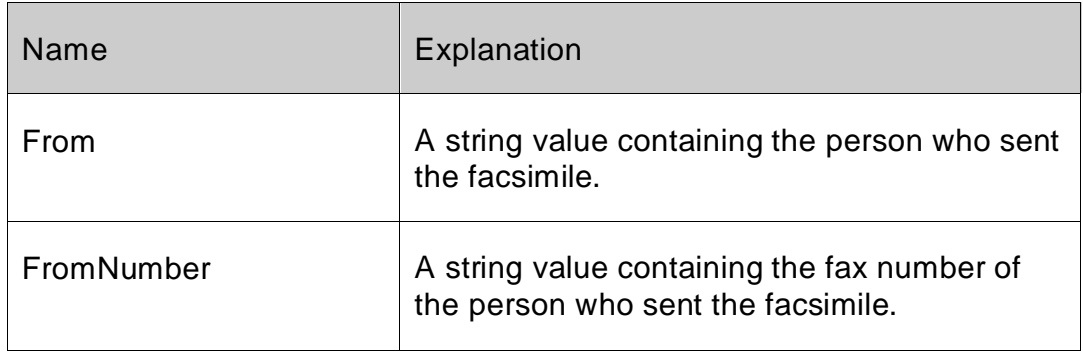

# **Text file format for outgoing queue listing:**

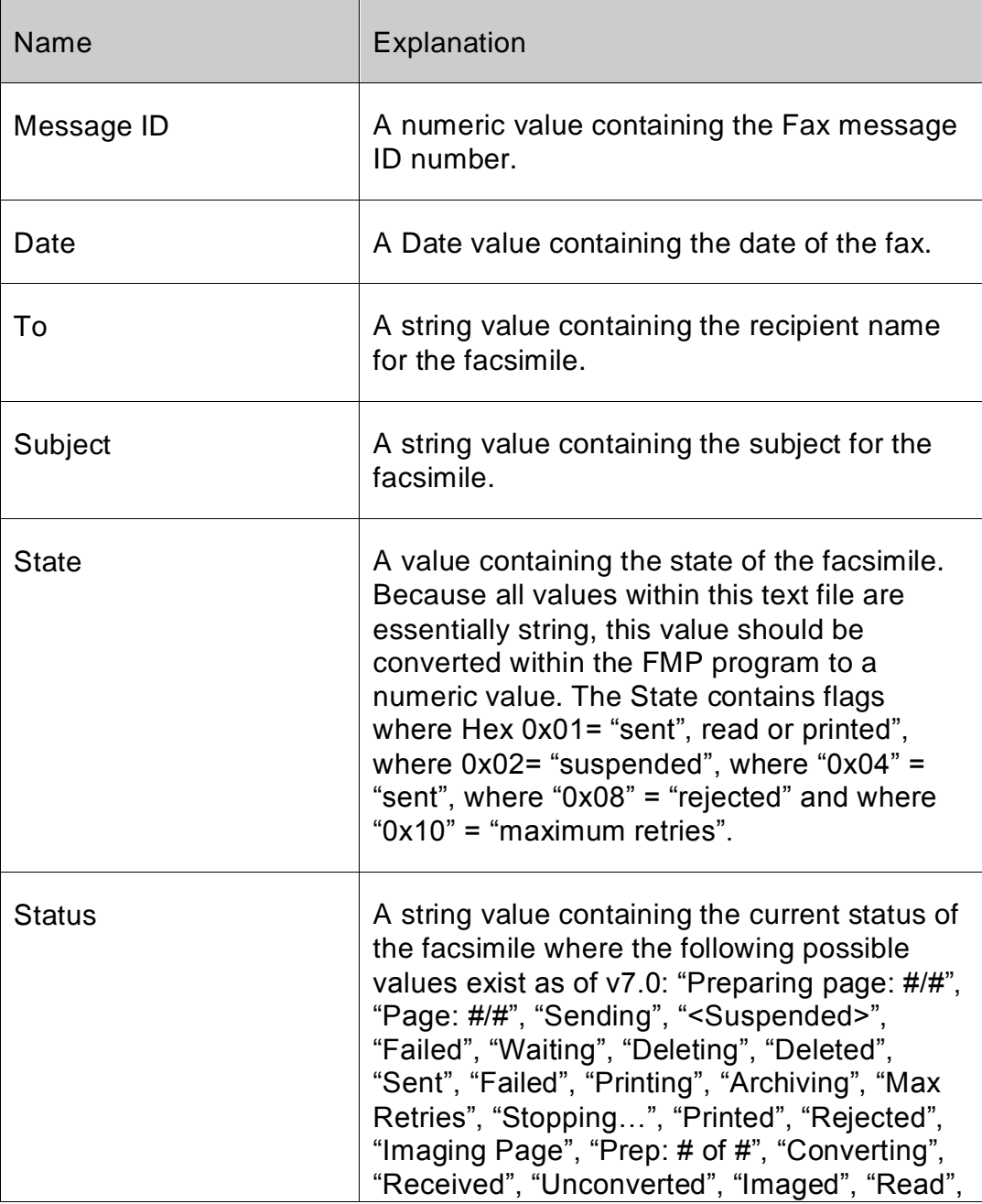

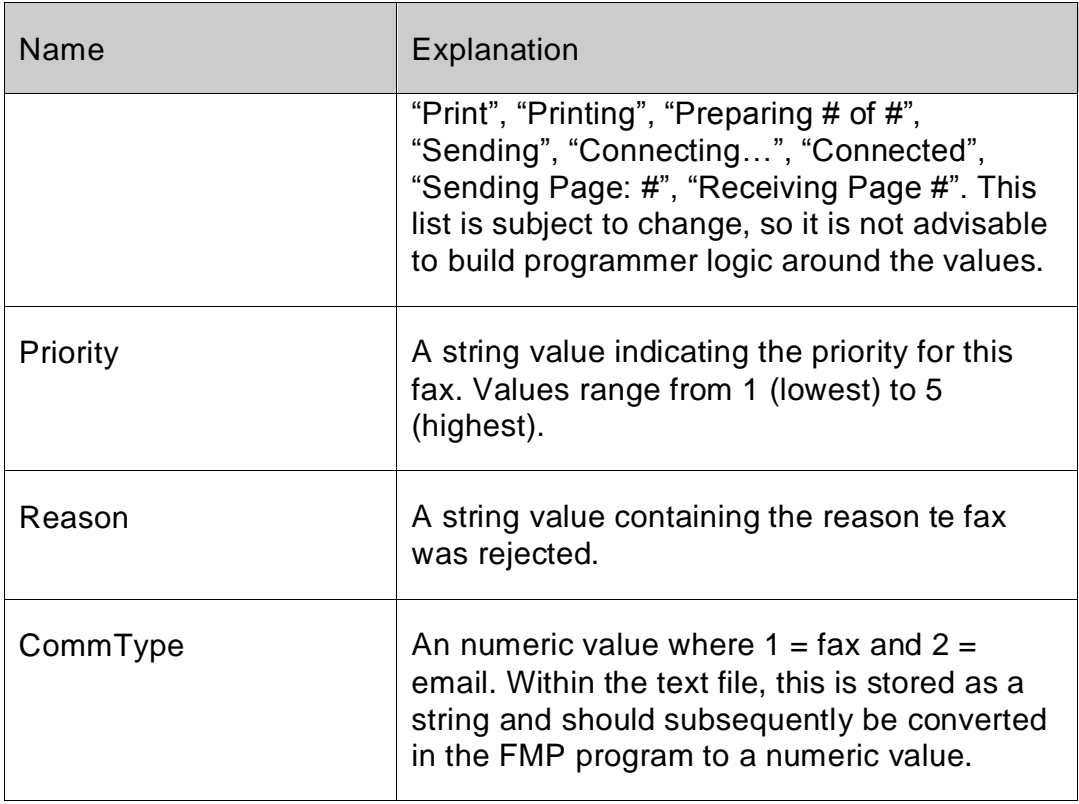

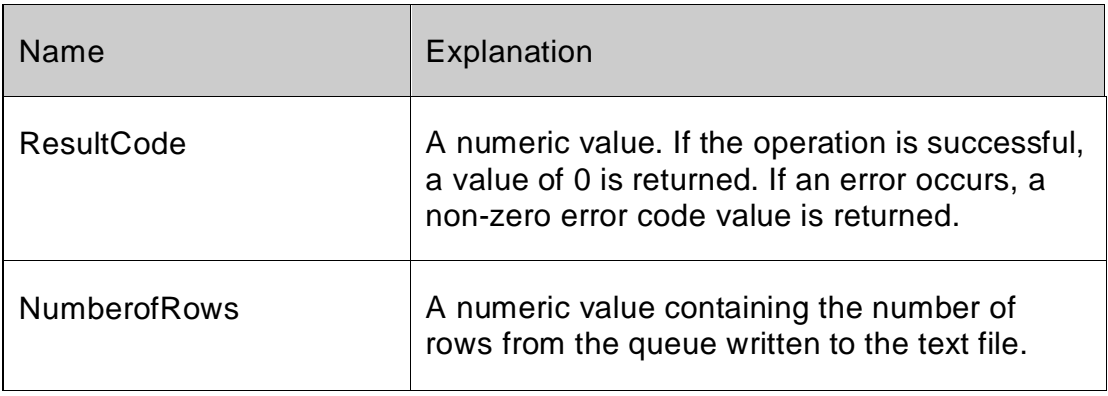

#### **Example:**

*Set Field[Tablename::FXResult;FSFX\_GetQueueListing(Kind;Destpath)]*

#### <span id="page-39-0"></span>*FSFX\_GetRowColumn*

*Syntax: FSFX\_GetGetRowColumn(;RowNumber:L;ColumnNumber:L; Tablename::FXResult :S): ResultCode:S*

## **Purpose:**

*FaxPack 7.5 35*

The FSFX\_GetRowColumn command parses the strings returned in any of the other FaxPack commands and returns the value for a specific row and column.

#### **Parameters:**

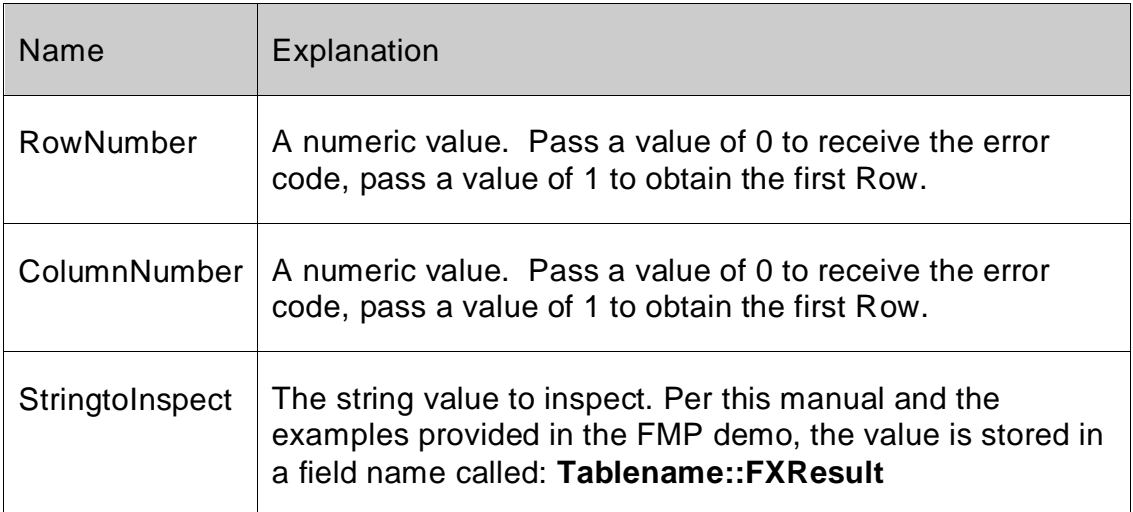

#### **Return Value:**

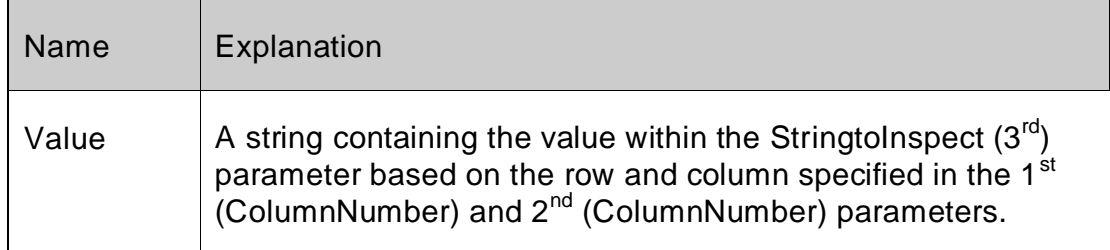

#### **Example:**

*FSFX\_GetGetRowColumn(RowNumber;ColumnNumber;Tablename::FXResult)*

# <span id="page-40-0"></span>*FSFX\_GetFaxTiff*

*Syntax: FSFX\_GetFaxTiff(WhichQueue:I; ItemID:L;Part:I;Attachment Number;I;Tiff File Path;S):ResultCode:I*

#### **Purpose:**

The FSFX GetFaxTiff allows the FMP application to retrieve a fax file from the 4-Sight FAX server. This command is useful for Tiff File retrieval for databases providing facsimile viewing capabilities or local archival. Developers can either retrieve: 1) a one page preview (Part = 1) (for the first page) 2) the cover page (Part = 2) or 3) the attachments for outgoing faxes (Part = 3).

#### **Parameters:**

*FaxPack 7.5 36*

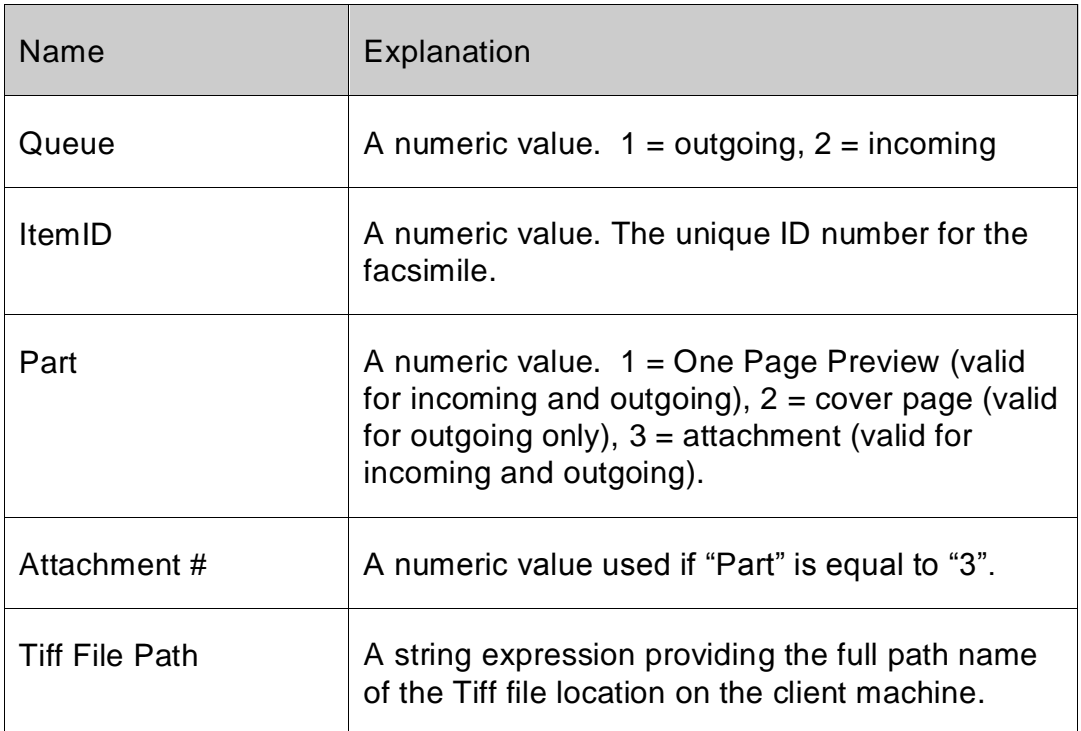

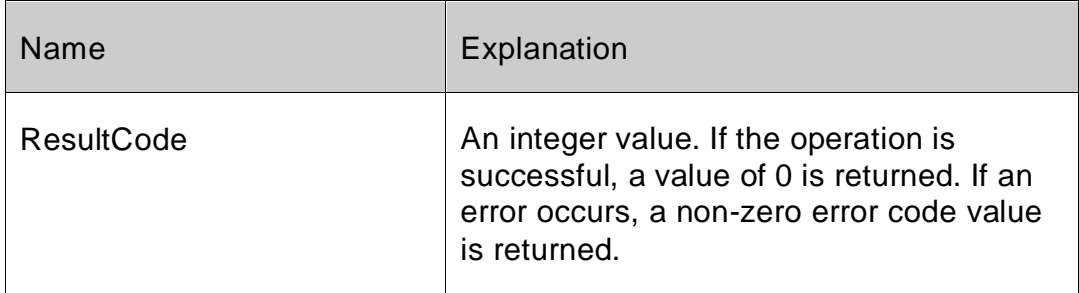

#### **Example:**

*Set Field[Tablename::FXResult;FSFX\_GetFaxTiff(QueueType;ItemID;Part; AttachmentNumber;TiffFilePath)]*

## <span id="page-41-0"></span>*FSFX\_ArchiveItem*

*Syntax: FSFX\_ArchiveItem(WhichQueue:I; ItemID:L;Archive Kind):ResultCode:I*

#### **Purpose:**

The FSFX\_ArchiveItem command sends a request to the 4-Sight FAX server to archive the given queue item. The queue item must be marked "completed" for it to be archived. For incoming faxes "completed" means the fax has been read and if printing is turned on it must have been printed. For outgoing faxes "completed" means the fax has been sent and if

printing is turned on it must have been printed. If a queue item is part of a broadcast fax then it will not be archived until all related broadcast recipients have been sent to.

#### **Parameters:**

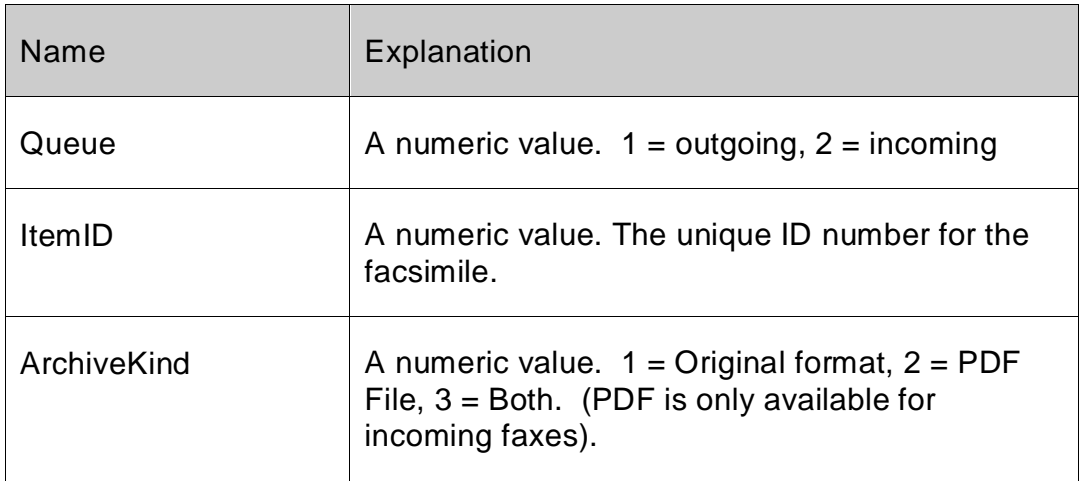

#### **Return Value:**

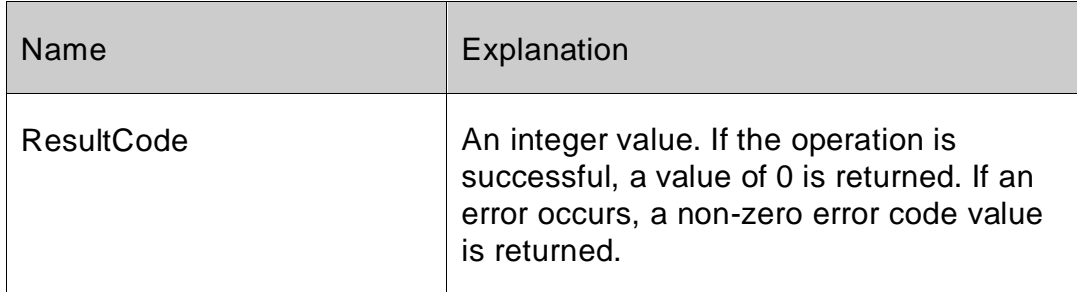

#### **Example:**

*Set Field[Tablename::FXResult; FSFX\_ArchiveItem(QueueType;ItemID;ArchiveKind)]*

# <span id="page-43-0"></span>**Image Control**

# <span id="page-43-1"></span>*FSFX\_GetTiffInfo*

*Syntax: FSFX\_GetTiffInfo(TiffFilePath:S):ResultCode:S*

#### **Purpose**

The FSFX\_GetTiffInfo command returns the number of pages in the Tiff file specified. Retrieve the Tiff file from the FAX Server first using the FSFX\_GetFaxTiff command because the FSFX\_GetTiffInfo command operates on files from the local hard drive.

#### **Parameters:**

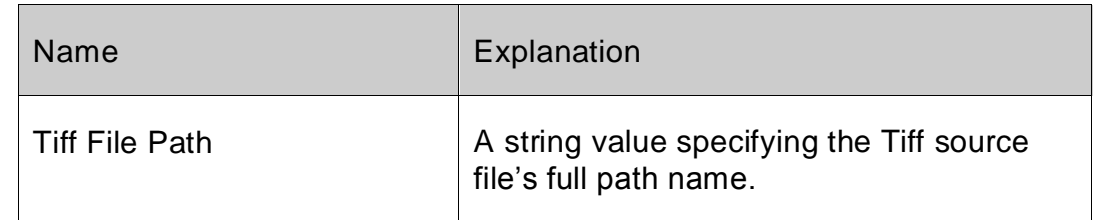

#### **Return Value:**

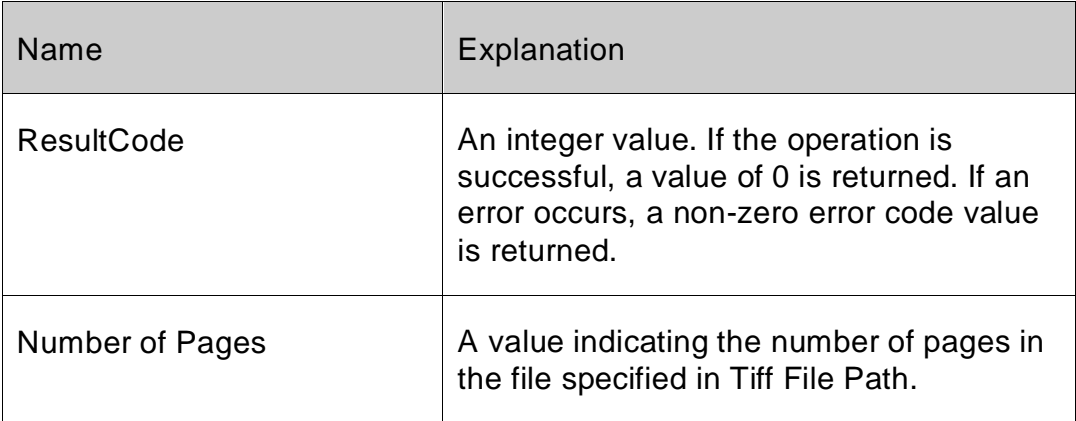

#### **Example:**

*Set Field[Tablename::FXResult:FSFX\_GetTiffInfo(TiffFilePath)]*

## <span id="page-43-2"></span>*FSFX\_ConvertTiff*

*Syntax:FSFX\_ConvertTiff(ConvertType:S;TiffFilePath:S;DestFilePath:S;StartPageNum:S ;EndPageNum:S): ResultCode:S*

#### **Purpose:**

The FSFX\_ConvertTiff command converts the Fax Tiff file into any of 5 different file formats including PDF, Pict, PNG, BMP and Tiff. Developers can optionally specify the page range for

#### *FaxPack 7.5 39*

each file. Additionally, the developer must specify the Tiff source file full path name as well as the destination file path.

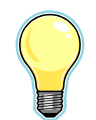

IMPORTANT**:** Prior to calling the FSFX\_ConvertTiff command, the developer should call the FSFX\_GetFaxTiff command to first retrieve the Tiff file to be converted.

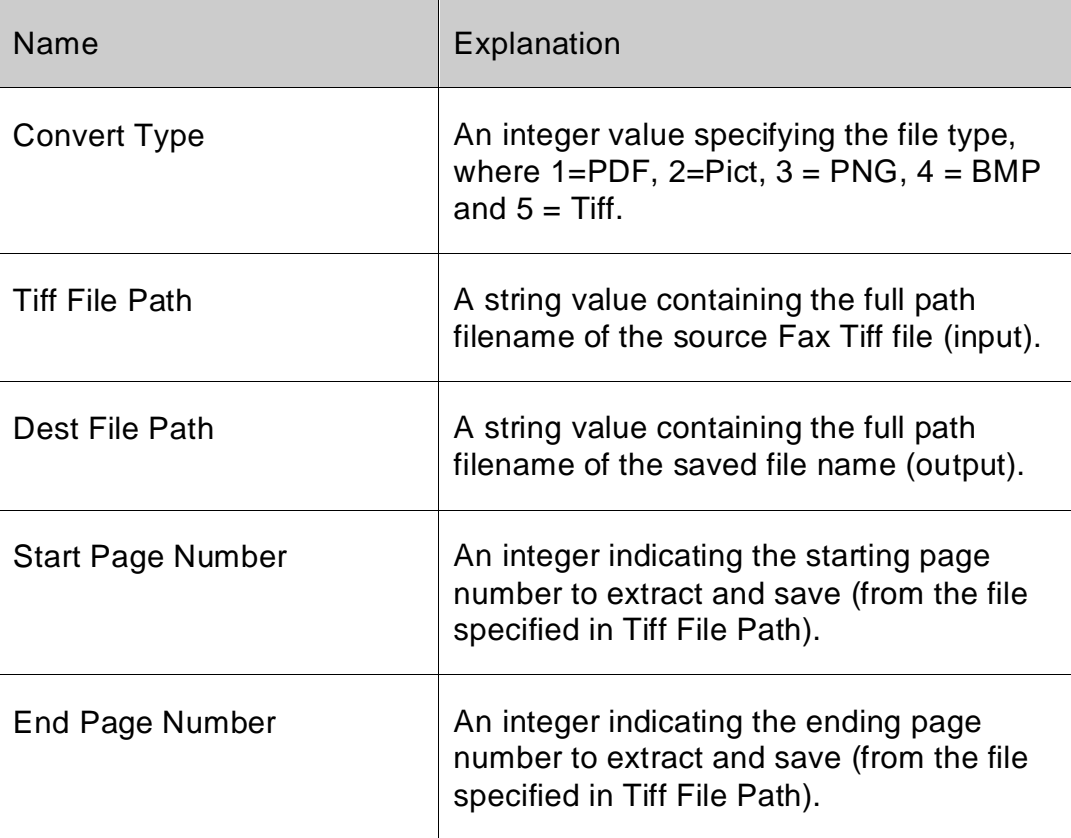

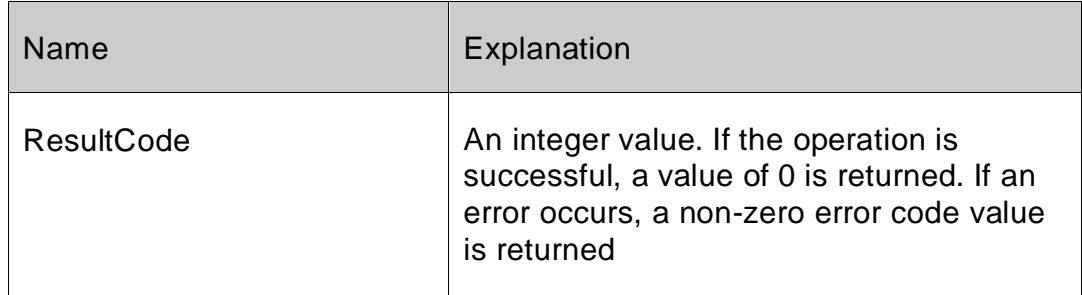

## **Example:**

*Set Field[Tablename::FXResult;FSFX\_ConvertTiff (3;MyFaxFile;NewFileName; StartPageNum;EndPageNum)]*

# <span id="page-46-0"></span>**Address Book**

Server Setup:

Please contact your 4-Sight FAX Administrator to ensure those FaxPack Users who intend to work with the 4-Sight FAX Address Book are set up to do so. The following screen shot from the User setup dialog shows the boxes to be checked to enable all Address Book privileges from a FaxPack application.

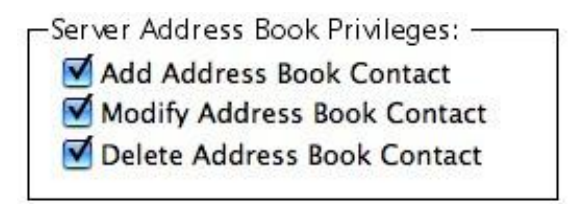

# <span id="page-46-1"></span>*FSFX\_GetContact*

*Syntax: FSFX\_GetContact(ContactID:L):ResultCode:S*

#### **Purpose:**

The FSFX\_GetContact command returns the contact record information from the 4-Sight FAX Server address book into a pipe-based ("|") delimited text string based on the ContactID value passed.

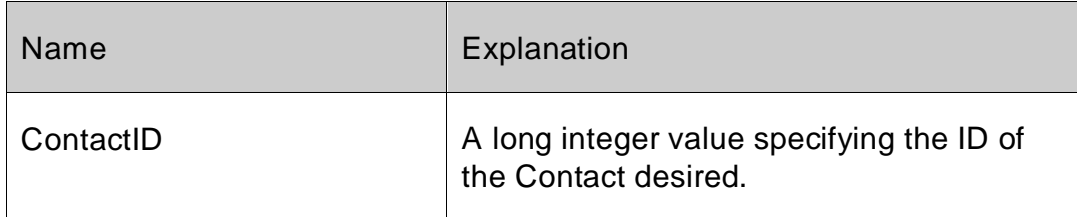

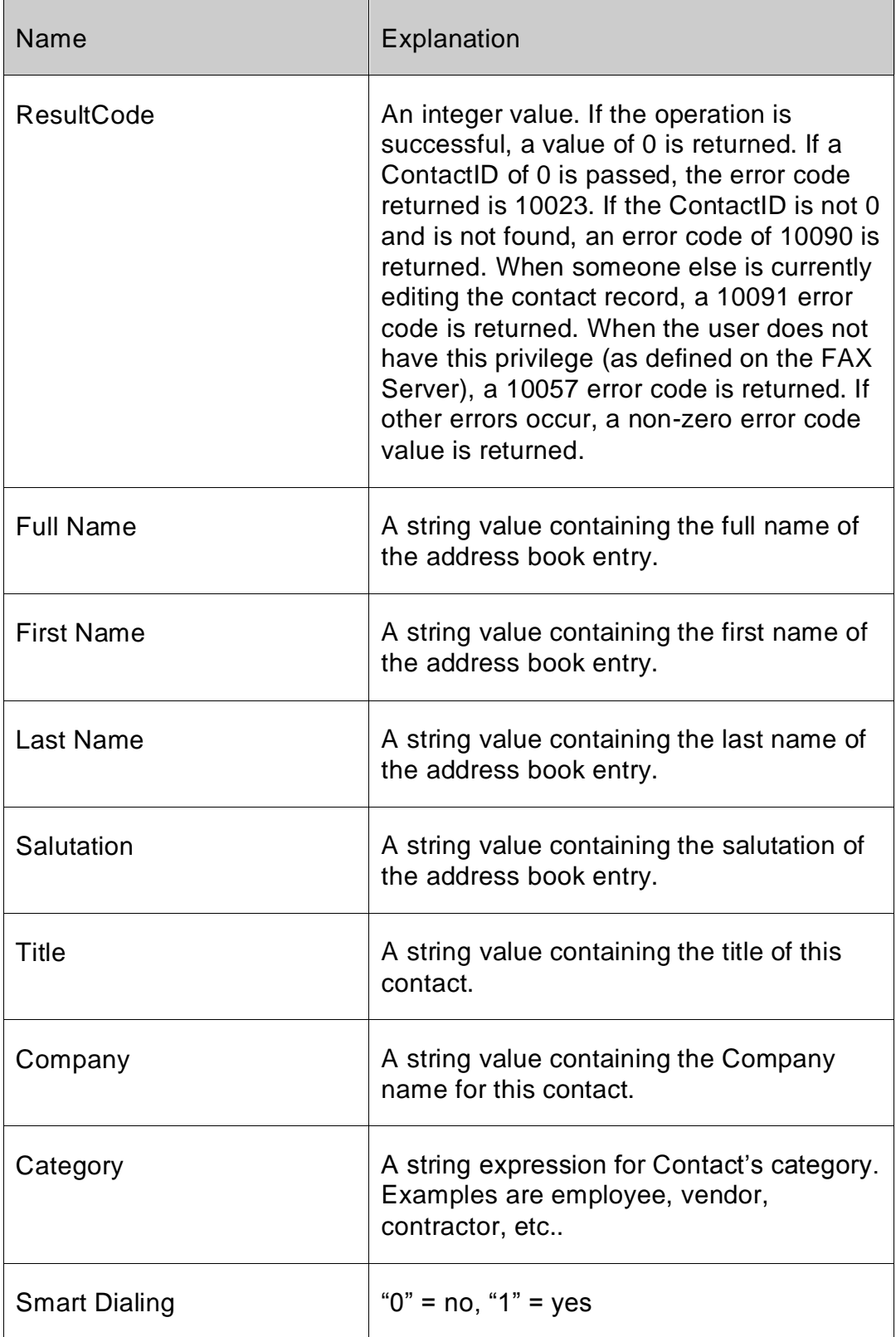

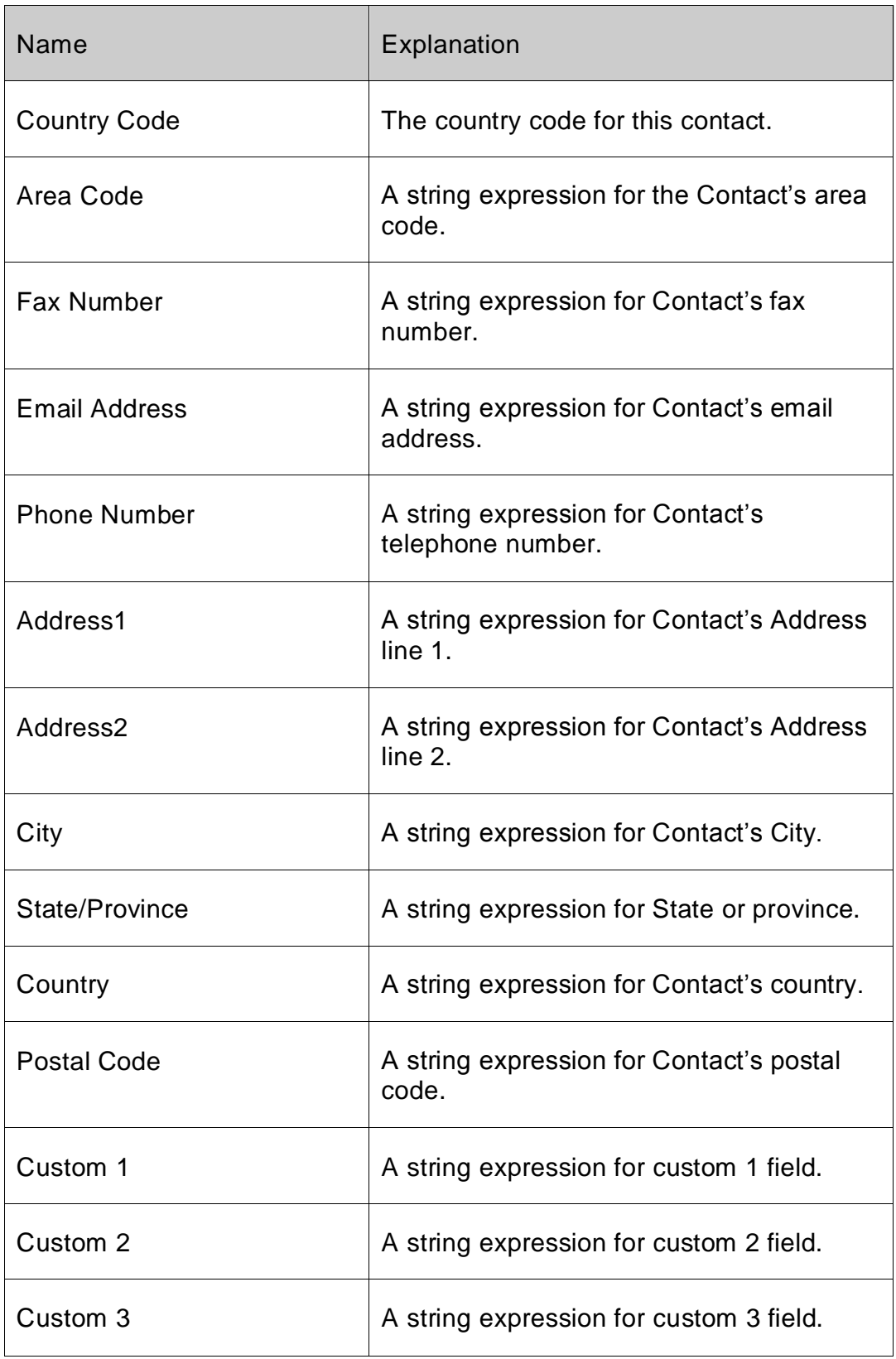

# **Example:**

*Set Field[Tablename::FXResult;FSFX\_GetContact (ContactID)]*

# <span id="page-49-0"></span>*FSFX\_ModifyContact*

*Syntax: FSFX\_ModifyContac(ContactID:S;FullName:S;firstName:S;lastName:S; salutation:S;title:S;company:S;category:S;smartDial:S;countryCode:S;areaCode:S; faxNumber:S;emailAddress:S;phoneVoice:S;addressLine1:S;addressLine2:S;city:S; stateOrProvince:S; countryName:S;postalCode:S;custom1:S;custom2:S;custom3): ResultCode:S*

#### **Purpose:**

The FSFX\_ModifyContact command updates the contact address record information in the 4- Sight FAX Server address book.. The developer must provide the ContactID for the desired Contact from the 4-Sight FAX Server Address Book.

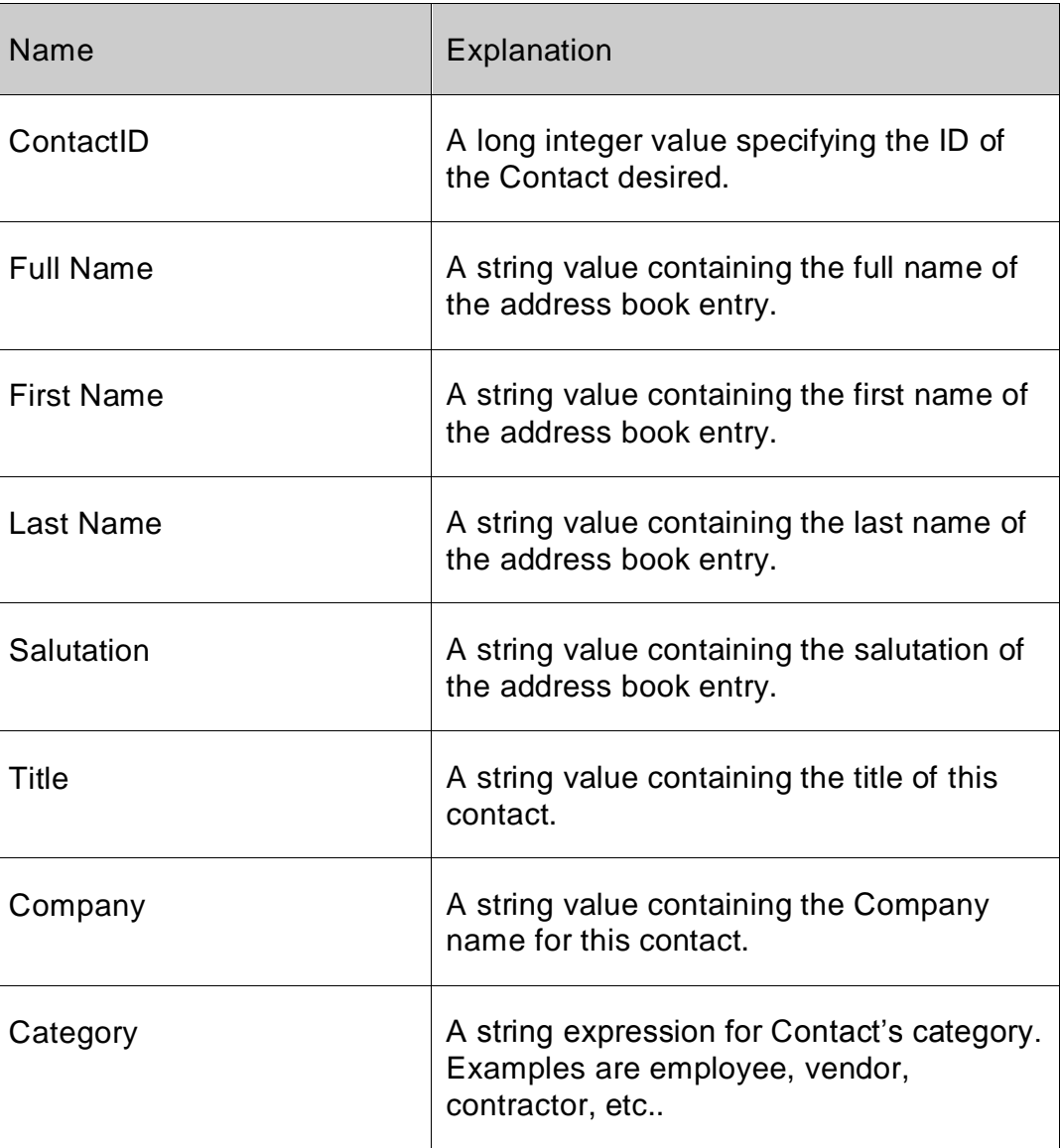

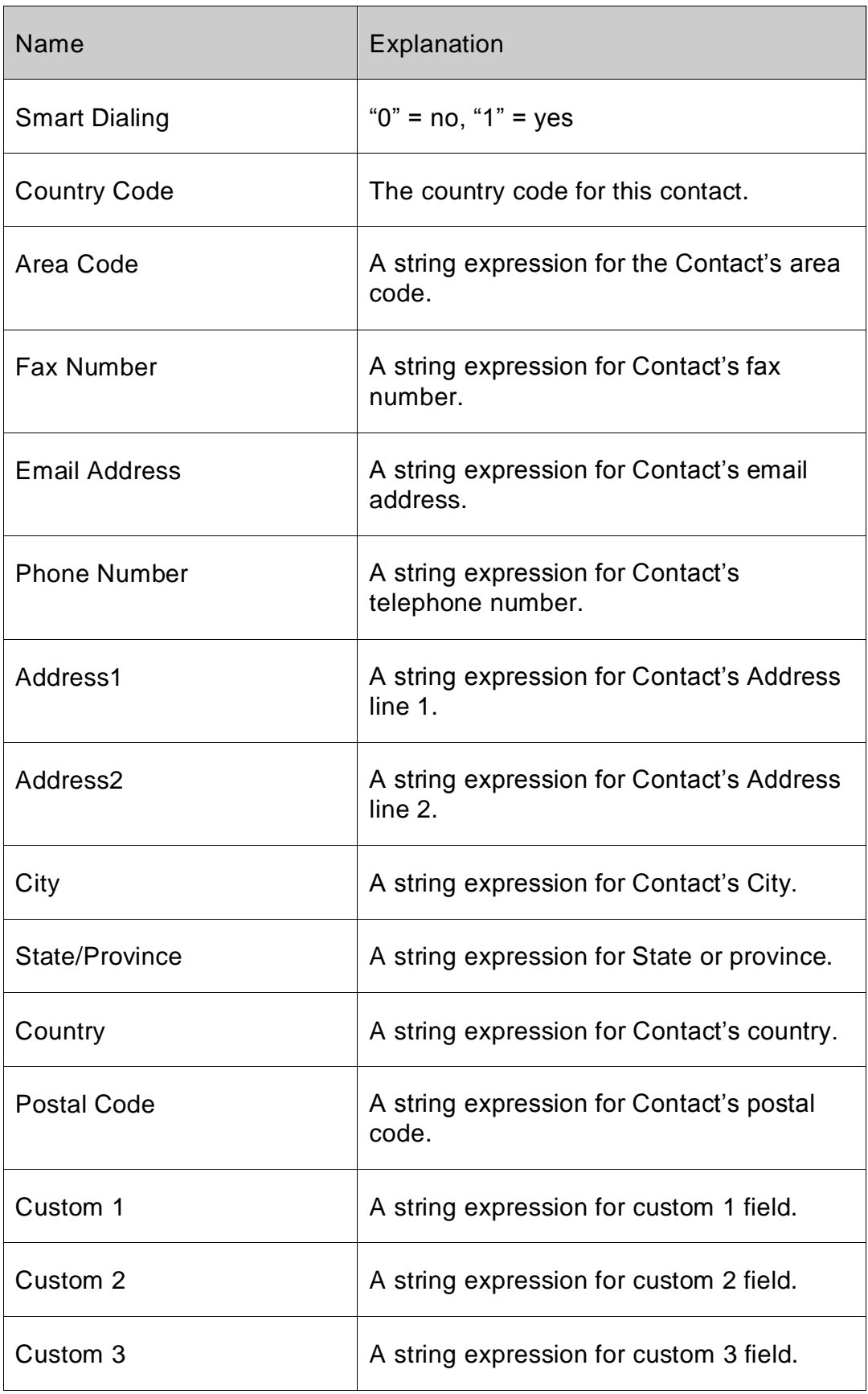

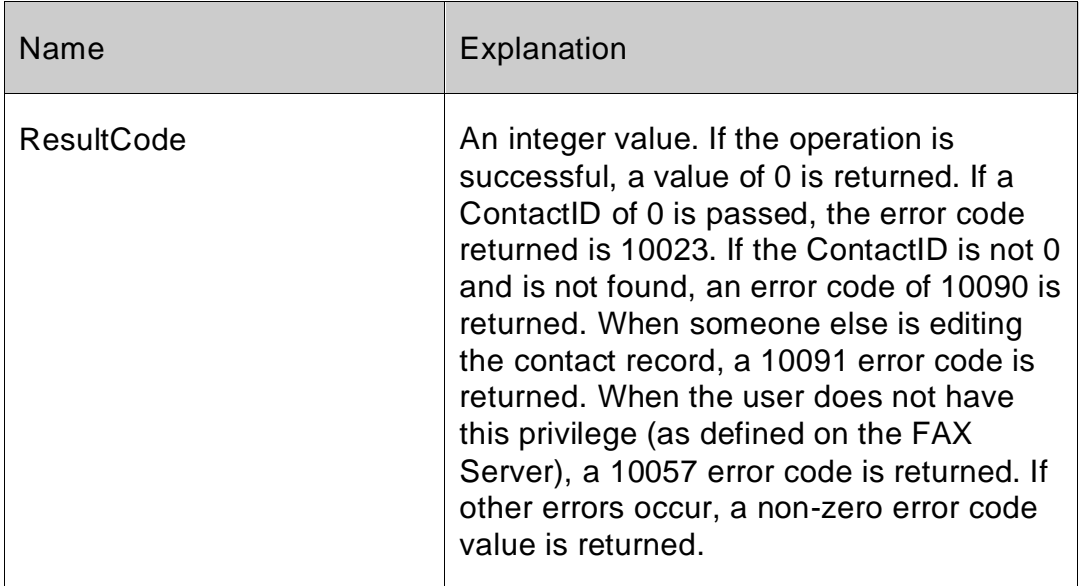

#### **Example:**

*Set Field[Tablename::FXResult;FSFX\_ModifyContact (contactID;fullName;firstName; lastName;salutation;title;company;category;smartDial;countryCode;areaCode;faxNumber; emailAddress;phoneVoice;addressLine1;addressLine2;city;stateOrProvince;countryName; postalCode;custom1;custom2;custom3)]*

# <span id="page-52-0"></span>*FSFX\_AddContact*

#### *Syntax: FSFX\_AddContact*

*(FullName:S;firstName:S;lastName:S;salutation:S;title:S;company:S;category:S;smartDial: S;countryCode:S;areaCode:S;faxNumber:S;emailAddress:S;phoneVoice:S;addressLine1: S;addressLine2:S;city:S;stateOrProvince:S;countryName:S;postalCode:S;custom1:S;custo m2:S;custom3): ResultCode:S*

#### **Purpose:**

The FSFX\_AddContact command adds the contact address record information to the 4-Sight FAX Server address book. The ContactID value will be created by the 4-Sight FAX Server and returned by the command.

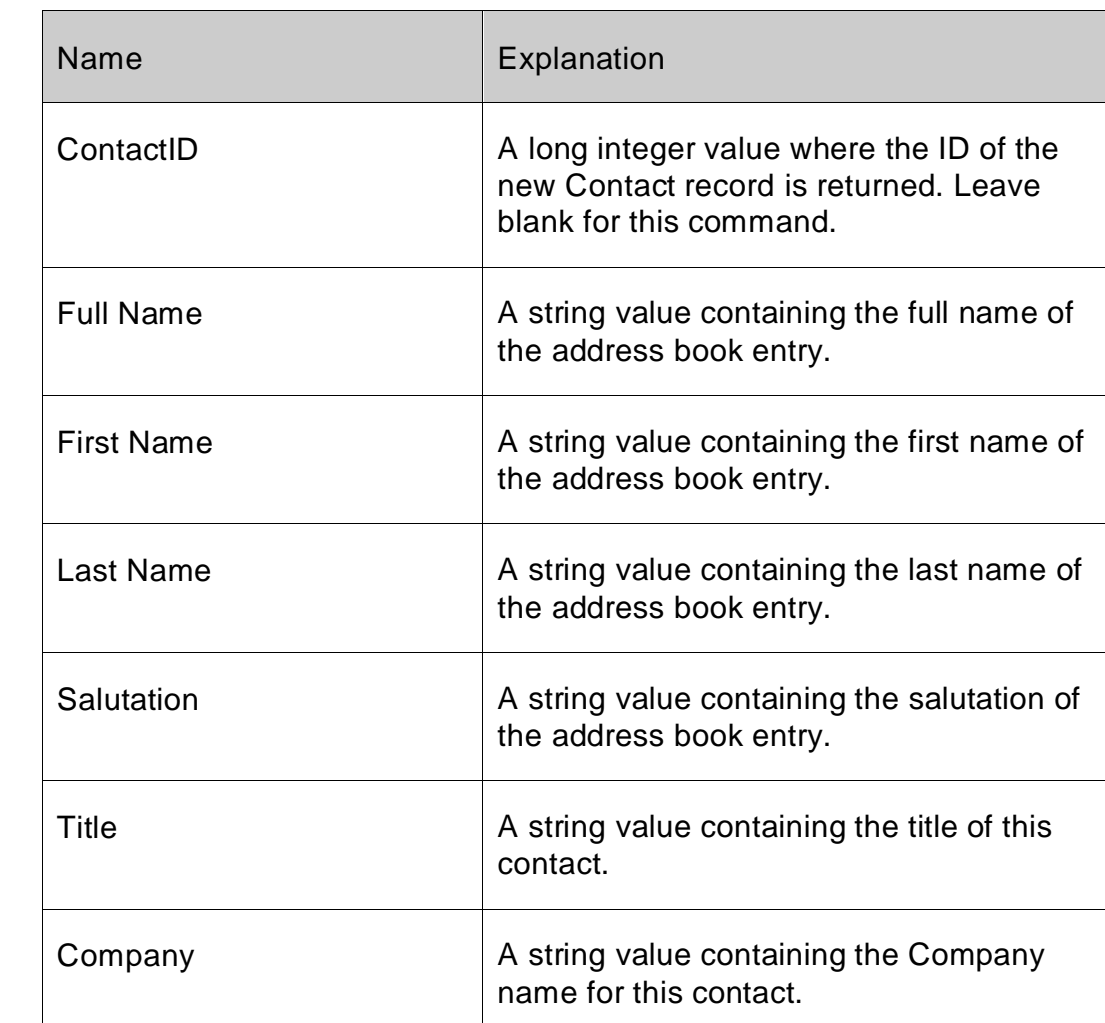

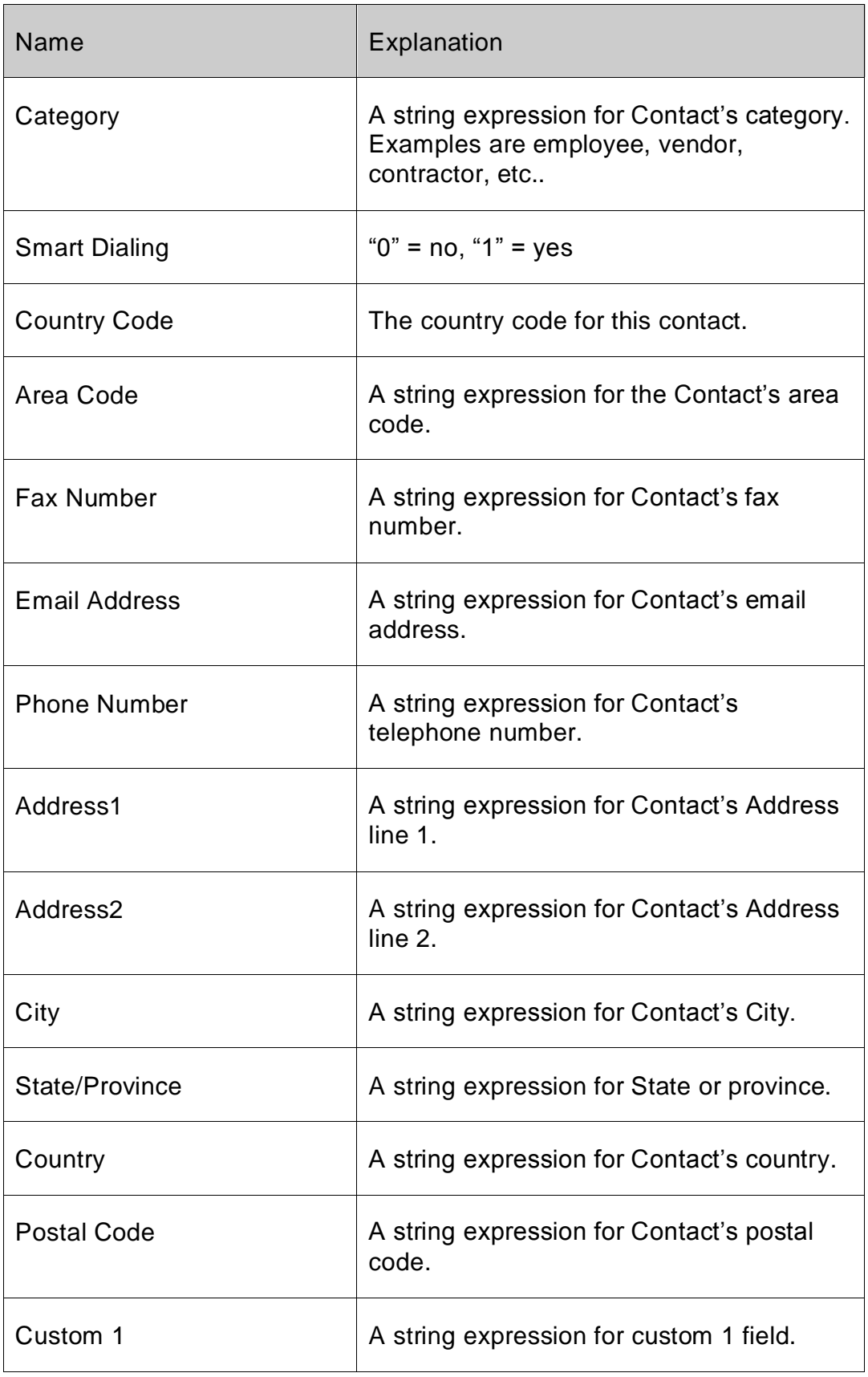

![](_page_54_Picture_123.jpeg)

![](_page_54_Picture_124.jpeg)

#### **Example:**

*Set Field[Tablename::FXResult; FSFX\_AddContact (FullName;firstName; lastName;salutation;title;company;category;smartDial;countryCode;areaCode;faxNumber; emailAddress;phoneVoice;addressLine1;addressLine2;city;stateOrProvince;countryName; postalCode;custom1;custom2;custom3)]*

## <span id="page-54-0"></span>*FSFX\_DeleteContact*

#### *Syntax: FSFX\_DeleteContact (ContactID:L):ResultCode:S*

#### **Purpose:**

The FSFX\_DeleteContact command deletes the contact address record from the 4-Sight FAX Server address book with the given ContactID field.

![](_page_54_Picture_125.jpeg)

![](_page_55_Picture_124.jpeg)

![](_page_55_Picture_125.jpeg)

#### **Example:**

Set Field[Tablename::FXResult;FSFX\_DeleteContact (ContactID)]

# <span id="page-55-0"></span>**Block List**

# <span id="page-55-1"></span>*FSFX\_AddToBlockList*

#### *Syntax: FSFX\_AddToBlockList (Name:S;Number:S):ResultCode:S*

#### **Purpose:**

The FSFX\_AddToBlockList command adds the name of the fax sender and the fax number to the 4-Sight FAX Server Block List. By doing this, future incoming faxes from this fax number will be halted at the time of recognition.

![](_page_55_Picture_126.jpeg)

![](_page_56_Picture_50.jpeg)

![](_page_56_Picture_51.jpeg)

# **Example:**

*Set Field[Tablename::FXResult;FSFX\_AddToBlockList (Name;FaxNumber)]*

#### *Server Setup:*

![](_page_57_Picture_1.jpeg)

*The 4-Sight FAX Block List capabilities must be enabled from the 4-Sight FAX Server for each User who will be using this feature. To allow a User to add to the Fax Block list, check the "Allow add to Block List". To allow a User to delete to the Fax Block list, check the "Allow delete from Block List". For example, please review the following FAX Server screen:*

![](_page_57_Figure_3.jpeg)

# <span id="page-57-0"></span>*FSFX\_DeleteFromBlockList*

#### *Syntax: FSFX\_DeleteFromBlockList (Number:S):ResultCode:S*

#### **Purpose:**

The FSFX\_DeleteFromBlockList command deletes the fax number from the 4-Sight FAX Server Block List including its associated name. By doing this, future incoming faxes from this fax number will no longer be halted by the 4-Sight FAX Server.

![](_page_57_Picture_87.jpeg)

![](_page_58_Picture_38.jpeg)

# **Example:**

*Set Field[Tablename::FXResult;FSFX\_DeleteFromBlockList(FaxNumber)]*

# <span id="page-59-0"></span>**Command Summary**

The following table is a summary of all of the FaxPack commands and their syntax.

![](_page_59_Picture_126.jpeg)

![](_page_60_Picture_110.jpeg)

# <span id="page-61-0"></span>**Error Codes**

The following table lists possible numeric values returned by the commands described earlier, along with their definitions and the mnemonic names by which they are referred. These values represent errors directly related to the Fax Server software. Unlisted OS codes are possible.

![](_page_61_Picture_99.jpeg)

![](_page_62_Picture_107.jpeg)

![](_page_63_Picture_102.jpeg)

![](_page_64_Picture_88.jpeg)

# <span id="page-65-0"></span>**Frequently Asked Questions (FAQ)**

**I am not specifying a cover page. Why is one being sent?**

*On the FAX Server, there is a preference that will enforce "use of a cover page when none is specified". Make sure this option is turned OFF.*

**Why does the print job I attempt to fax, regardless of the FSFX\_SwitchPrinter command, go to the print queue and not the fax queue?**

*Be sure to always include the FSFX\_PreparePrint command (prior to issuing the FMP Print command), as this command is necessary for proper faxing. This will allow the FSFX\_SwitchPrinter command to work properly. Also, ensure the FSFX\_StartMessage and FSFX\_SendMessage are part of every fax job.*

**The plug-in always has to login, even on consecutive faxing attempts, and regardless of the login status of the fax client. How to I do this?**

*When logging in, be sure to set the last parameter in the FSFX\_ServerLogin command to "1". This actually runs the login. If this parameter is omitted or set to "0", then the log-in will not actually occur.*

#### **Why do I receive a 10250 error?**

*This is the error returned for "Demo Expired".*

*In the plug-in, FaxPack captures the current TIME from the plug-in on FMP startup. If the FMP programmer correctly issues our registration command, the plug-in no longer make the TIME comparison, because the developer is registered and has unrestricted access to using the plug-in. If the FMP developer has not issued a valid FaxPack registration, we allow the product to run in demonstration mode for 45 Minutes.*

*If you experience this error message, please ensure your registration information is correct.*

![](_page_66_Figure_0.jpeg)

# <span id="page-66-0"></span>**4-Sight FAX Sample Configuration**

# <span id="page-66-1"></span>**Contact Information**

Customer Service or Sales: 770-457-9400 or mail to: [sales@softsinc.com](mailto:sales@softsinc.com)

Technical Support: 770-457-9400 or mail to: [support@softsinc.com](mailto:support@softsinc.com)

For the latest versions of FaxPack for FMP, please visit: [http://www.4sightfax.com/faxpack4d.html](http://www.4sightfax.com/)

For the latest versions of 4-Sight FAX, please visit: [http://www.4sightfax.com/download.html](http://www.4sightfax.com/)

For 4-Sight FAX System requirements, please visit <http://www.4sightfax.com/requirements.html>

# <span id="page-67-0"></span>**Index**

Address Book, 5, 44 Address1, 16, 48, 51 Address2, 16, 48, 51 Alternate, 16 ArchiveKind, 40 Area Code, 48, 51 AreaCode, 16 Attachment #, 38 Category, 16, 47, 51 City, 16, 48, 51 Command Command Overview, 2 Company, 15, 47, 50 Configuration, 9, 14, 64 ContactID, 44, 45, 47, 49, 50, 53 Convert Type, 42 Country, 16, 48, 51 Country Code, 48, 51 CountryCode, 15 CoverPage, 12 Custom, 16, 48, 51 Dest File Path, 42 DestKind, 15 DestPath, 32 DeveloperName, 10 Email, 16 Email Address, 15, 17, 48, 51 End Page Number, 42 Error Codes, 59 Fax Number, 48, 51, 54, 55 FilePath, 24 First Name, 16, 47, 50 From, 12 FSFX\_AbandonMessage, 20 FSFX\_AddComment, 18 FSFX\_AddContact, 50 FSFX\_AddEnclosure, 24 FSFX\_AddRecipient, 15 FSFX\_AddToBlockList, 9, 54, 58 FSFX\_ConvertTiff, 42 FSFX\_DeleteContact, 53 FSFX\_DeleteFromBlockList, 9, 55 FSFX\_GetContact, 44 FSFX\_GetCoverPages, 31 FSFX\_GetItemStatus, 21 FSFX\_GetQueueListing, 9, 32 FSFX\_GetTiffInfo, 41 FSFX\_Login, 9 FSFX\_ModifyContact, 47 FSFX\_PreparePrint, 26 FSFX\_Register, 10 FSFX SendMessage, 19, 63 FSFX\_ServerLogin, 29 FSFX\_ServerLookup, 27 FSFX\_StartMessage, 12, 63

FSFX\_SwitchPrinter, 25 FSFX\_Version, 11 Full Name, 47 FullName, 50 FXFX\_ArchiveItem, 40 Grayscale, 26 Image Control, 41 Installation, 7 ItemID, 38, 40 Kind, 32 Last Name, 16, 47, 50 Mac RegNumber, 10 Message Control, 10 Name, 15, 54 Part, 38 Password, 29 Phone Number, 48, 51 Postal Code, 16, 48, 51 Printer Control, 25 Priority, 13 Product Registration, 2 Province, 48, 51 Queue, 38, 40 Queue Access, 9, 32 QueueTypeOrIndex, 21, 22 Resolution, 26 Result Code, 24 Salutation, 16, 47, 50 SendDateTime, 13 Server AddressBook, 9 Server Control, 27 Server IP Address, 29 Server Port, 29 *Server Setup*, 9, 14, 17, 44, 55 Smart Dialing, 48, 51 SMART Dialing, 15, 16 SPAbandonMsg, 20 SPAddComment, 18 SPAddContact, 50 SPAddEnclosure, 24 SPAddRecipient, 15 SPAddToBlockList, 54 SPArchiveItem, 40 SPConvertTiff, 42 SPDeleteContact, 53 SPDeleteFromBlockList, 55 SPGetContact, 44 SPGetCoverPages, 31 SPGetFaxTiff, 38 SPGetItemStatus, 21 SPGetQueueListing, 32, 37 SPGetTiffInfo, 41 SPGetVersion, 11 SPModifyContact, 47

*FaxPack 7.5 63*

SPPreparePrint, 26, 63 SPRegister, 10 SPSendMessage, 19 SPServerLogin, 29 SPServerLookup, 27 SPStartMessage, 12 SPSwitchPrinter, 25, 63 Start Page Number, 42 State, 48, 51 Subject, 12

Tiff File Path, 38, 41, 42 Timeout, 27 Title, 16, 47, 50 TrialLogin, 29 UniqueMessage ID, 21 Username, 29 Version Format, 11 Voice, 16 What's New, 2 Win RegNumber, 10